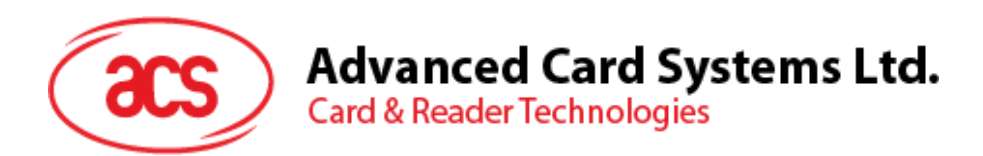

# ACR122T USB Token NFC Reader

Application Programming Interface V2.03

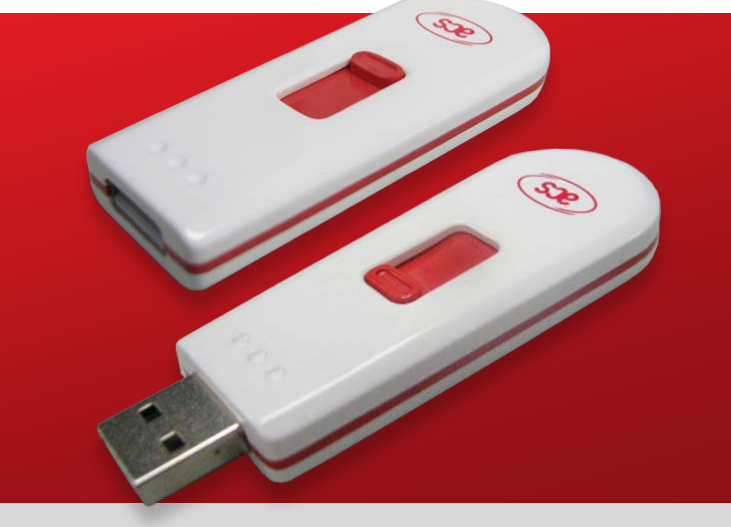

**www.acs.com.hk**

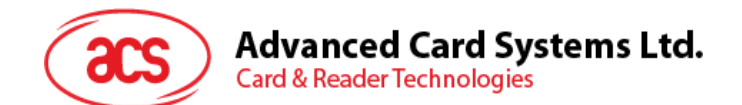

# **Table of Contents**

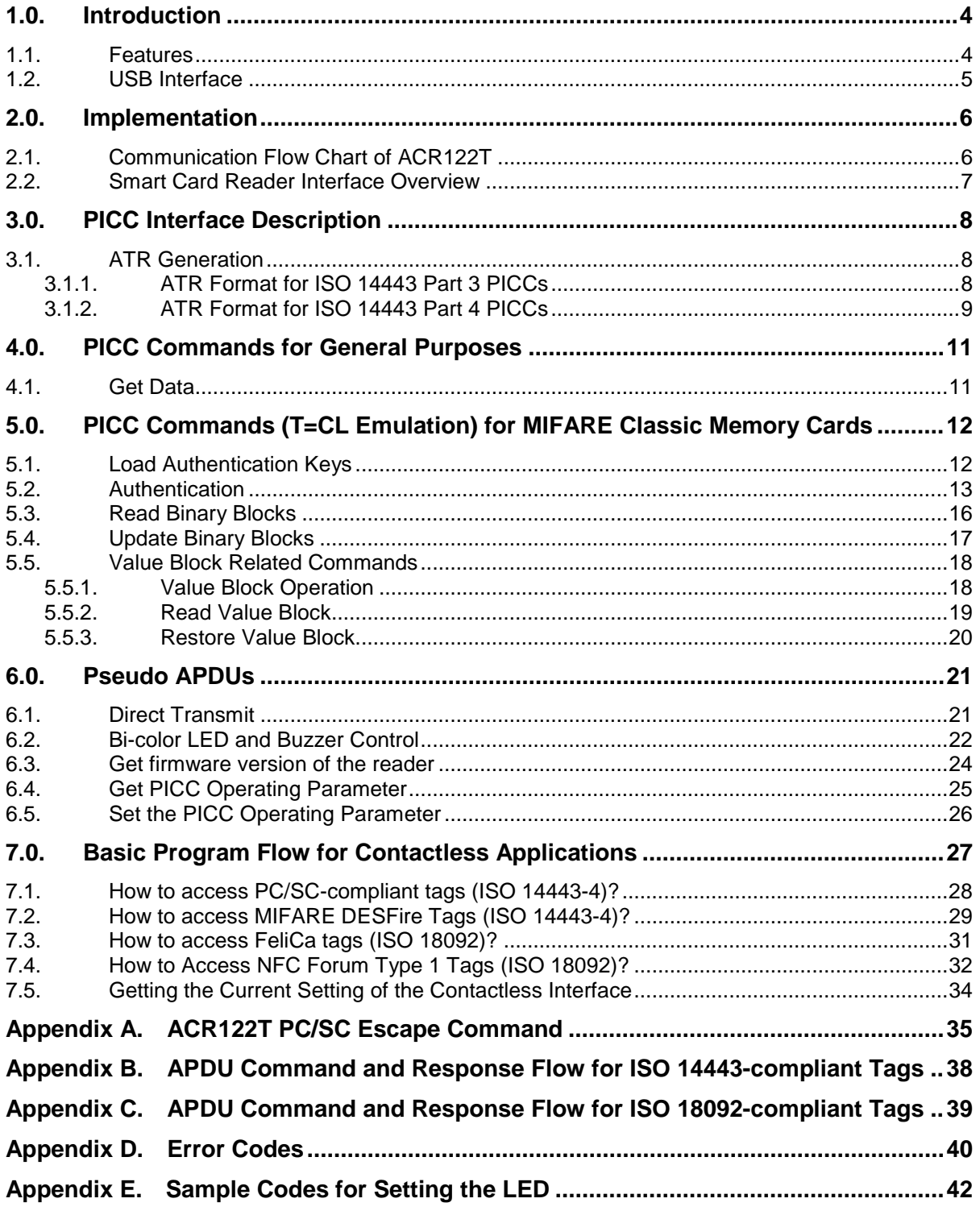

# **List of Figures**

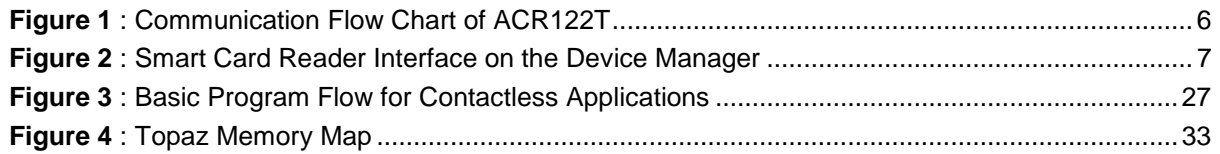

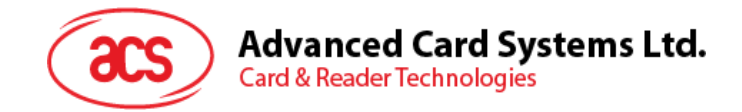

# **List of Tables**

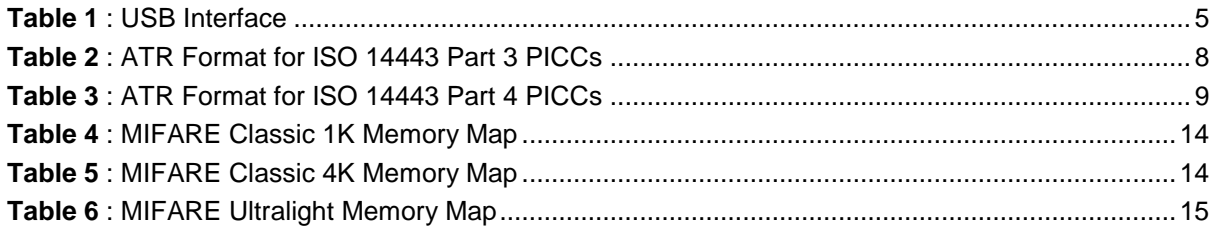

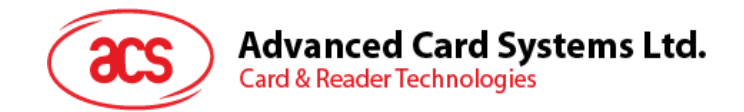

# <span id="page-3-0"></span>**1.0.Introduction**

The ACR122T is an NFC contactless smart card reader/writer token used for accessing ISO 14443-4 Type A and B, MIFARE®, ISO 18092 or NFC, and FeliCa tags. The ACR122T is PCSC-compliant so it is compatible with existing PCSC applications. Furthermore, the standard Microsoft CCID driver is used to simplify driver installation.

The ACR122T serves as the intermediary device between the personal computer and the contactless tag via USB interface. The reader carries out the command issued from the PC, whether the command is used in order to communicate with a contactless tag or control the device peripherals.

The ACR122T uses the PCSC APDUs for contactless tags following the PCSC Specification and makes use of pseudo APDUs in sending commands for ISO 18092 tags and controlling the device peripherals. This document will discuss how you can use the ACR122T in your smart card system.

## <span id="page-3-1"></span>**1.1. Features**

- USB 2.0 Full Speed Interface
- CCID Compliance
- Smart Card Reader:
	- o Read/Write speed of up to 424 Kbps
	- o Built-in antenna for contactless tag access, with card reading distance of up to 30 mm (depending on tag type)
	- o Support for ISO 14443 Part 4 Type A and B cards, MIFARE, FeliCa, and all four types of NFC (ISO/IEC 18092 tags)
	- o Built-in anti-collision feature (only one tag is accessed at any time)
- Application Programming Interface:
	- o Supports PC/SC
	- o Supports CT-API (through wrapper on top of PC/SC)
- Built-in Peripheral:
	- o User controllable bi-color LED
- Supports Android™ OS 3.1 and above
- Compliant with the following standards:
	- o ISO 18092
	- o ISO 14443
	- o CE
	- o FCC
	- o KC
	- o VCCI
	- o PC/SC
	- o CCID
	- o Microsoft WHQL
	- o RoHS 2
	- o EN60950/ISO 60950

Page 4 of 46

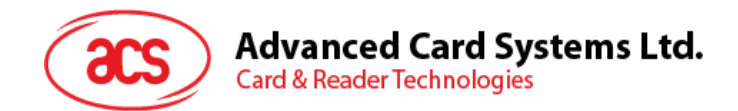

## <span id="page-4-0"></span>**1.2. USB Interface**

The ACR122T is connected to a computer through USB as specified in the USB Specification 1.1. The ACR122T is working in Full speed mode, i.e. 12 Mbps.

<span id="page-4-1"></span>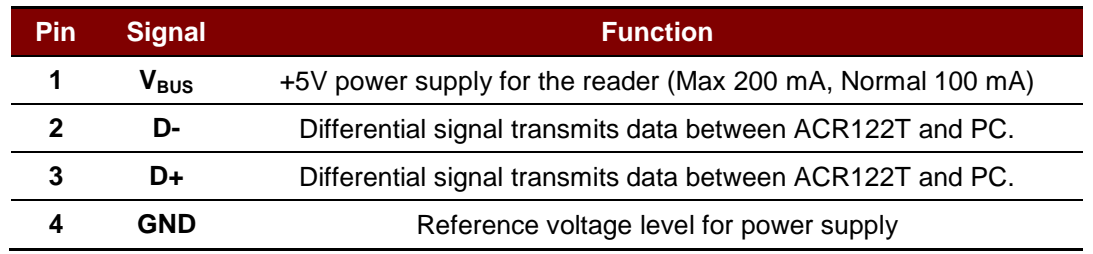

**Table 1**: USB Interface

Page 5 of 46

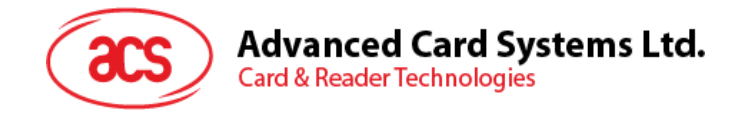

# <span id="page-5-0"></span>**2.0.Implementation**

## <span id="page-5-1"></span>**2.1. Communication Flow Chart of ACR122T**

The ACR122T uses the same communication flow as the ACR122U NFC Reader, which is discussed in this section. The Standard Microsoft CCID and PCSC drivers are used. Therefore, no ACS drivers are required because the drivers are already built inside the Windows operating system. You also have to modify your computer's registry settings to be able to use the full capabilities of the ACR122T NFC Reader. See **[Appendix A](#page-34-0)** for more details.

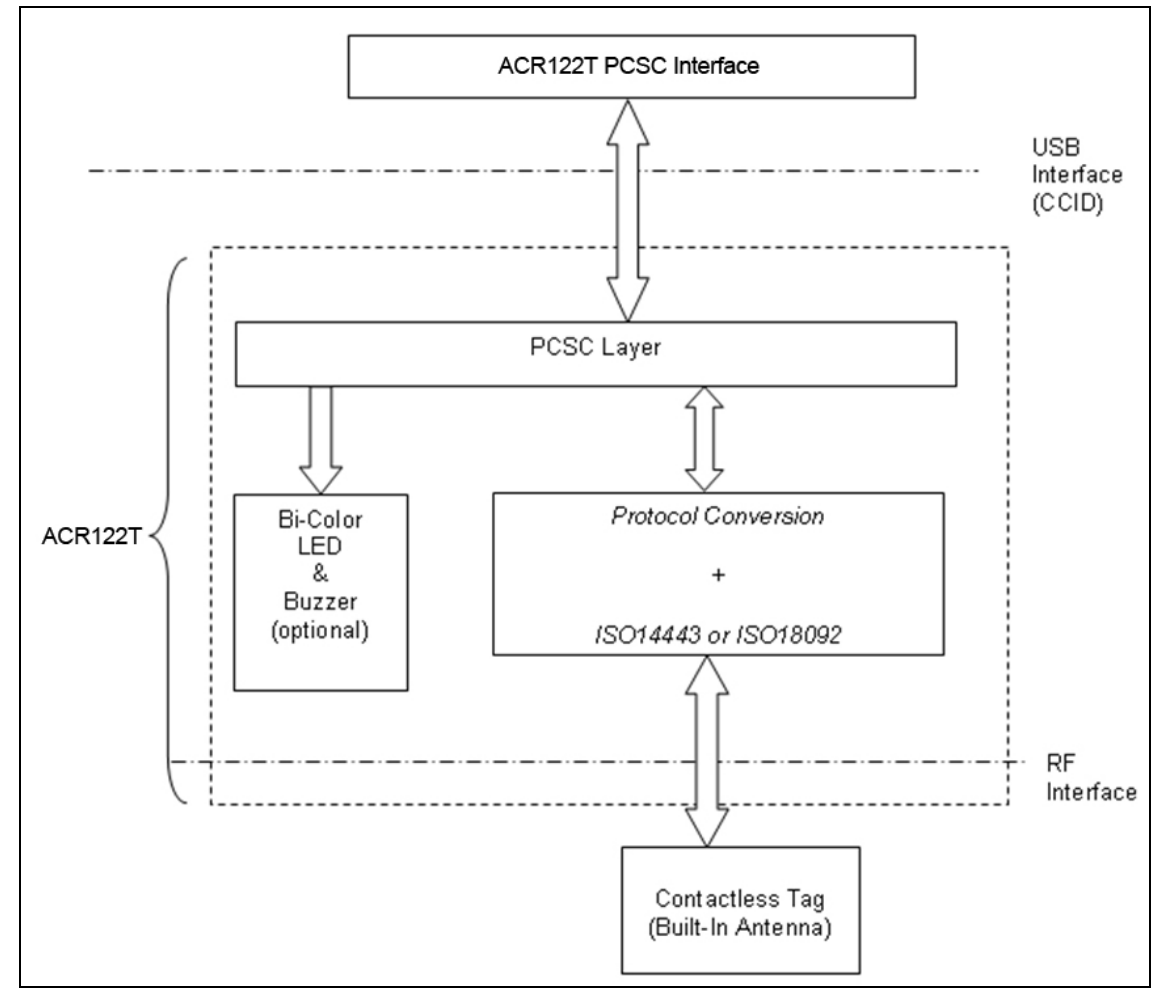

<span id="page-5-2"></span>**Figure 1**: Communication Flow Chart of ACR122T

Page 6 of 46

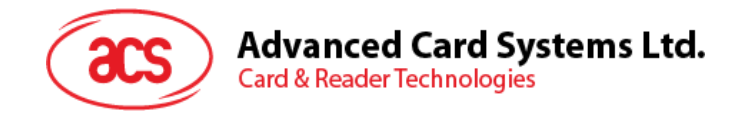

## <span id="page-6-0"></span>**2.2. Smart Card Reader Interface Overview**

Just click the "Device Manager" to find out the "ACR122T PICC Interface". The standard Microsoft USB CCID Driver is used.

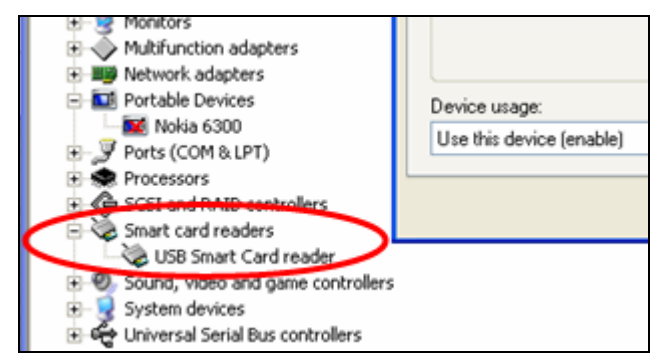

<span id="page-6-1"></span>**Figure 2**: Smart Card Reader Interface on the Device Manager

Page 7 of 46

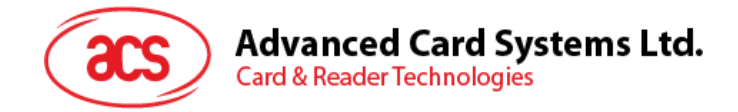

# <span id="page-7-0"></span>**3.0.PICC Interface Description**

## <span id="page-7-1"></span>**3.1. ATR Generation**

If the reader detects a PICC, an ATR will be sent to the PCSC driver for identifying the PICC.

## <span id="page-7-2"></span>**3.1.1. ATR Format for ISO 14443 Part 3 PICCs**

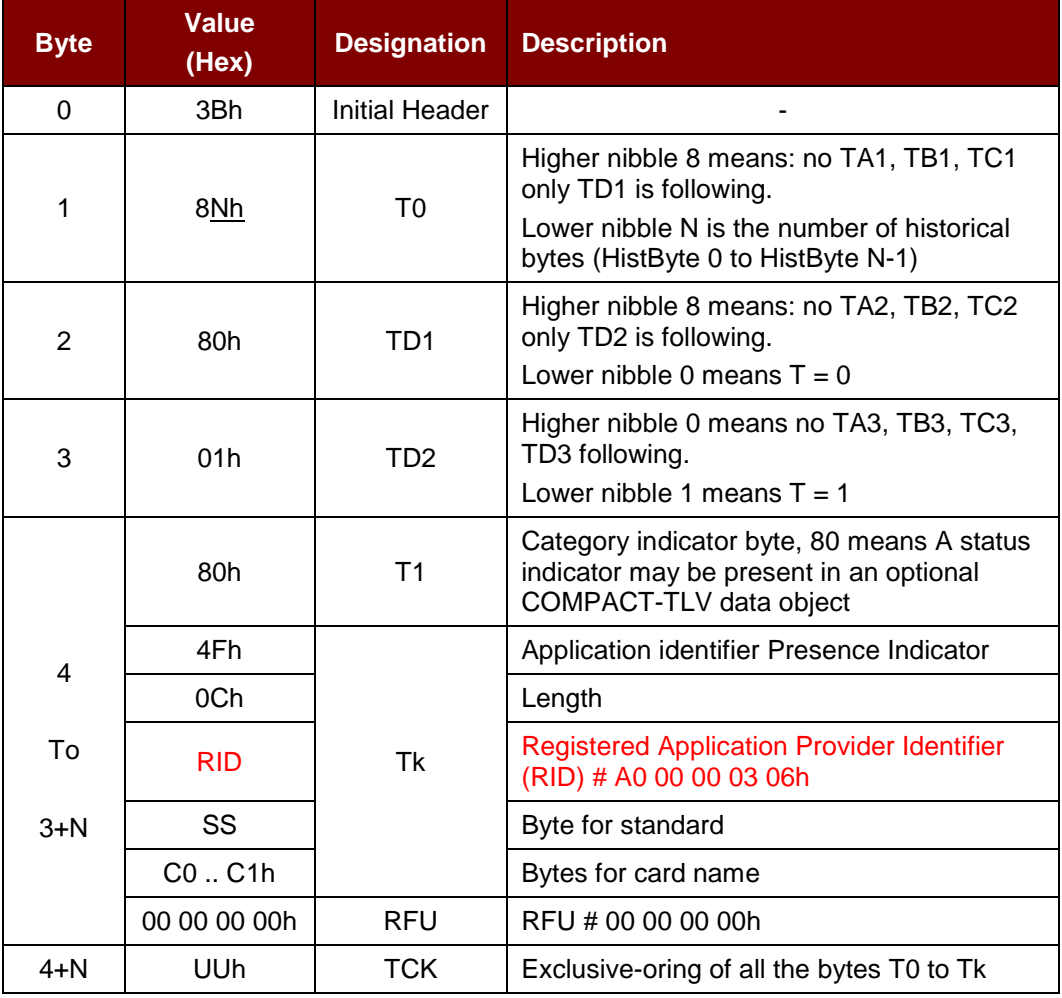

**Table 2**: ATR Format for ISO 14443 Part 3 PICCs

## <span id="page-7-3"></span>**Example:**

ATR for MIFARE Classic 1K = {3B 8F 80 01 80 4F 0C A0 00 00 03 06 03 00 01 00 00 00 00 6Ah}

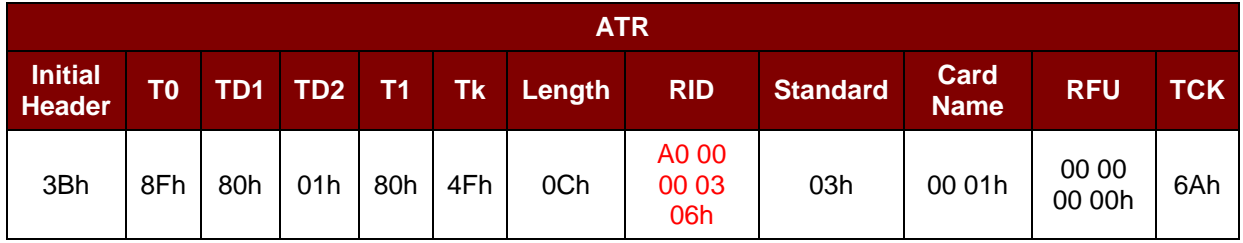

Where:

**Length (YY)**  $=$  0Ch

Page 8 of 46

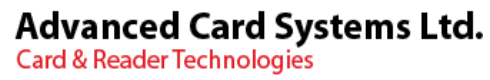

**RID** = A0 00 00 03 06h (PC/SC Workgroup) **Standard (SS)** = 03h (ISO 14443A, Part 3) **Card Name (C0 .. C1)** = [00 01h] (MIFARE Classic 1K) Where, Card Name (C0 .. C1) 00 01h: MIFARE Classic 1K 00 02h: MIFARE Classic 4K 00 03h: MIFARE Ultralight® 00 26h: MIFARE Mini F0 04h: Topaz and Jewel

F0 11h: FeliCa 212K

F0 12h: Felica 424K

FFh [SAK]: Undefined

## <span id="page-8-0"></span>**3.1.2. ATR Format for ISO 14443 Part 4 PICCs**

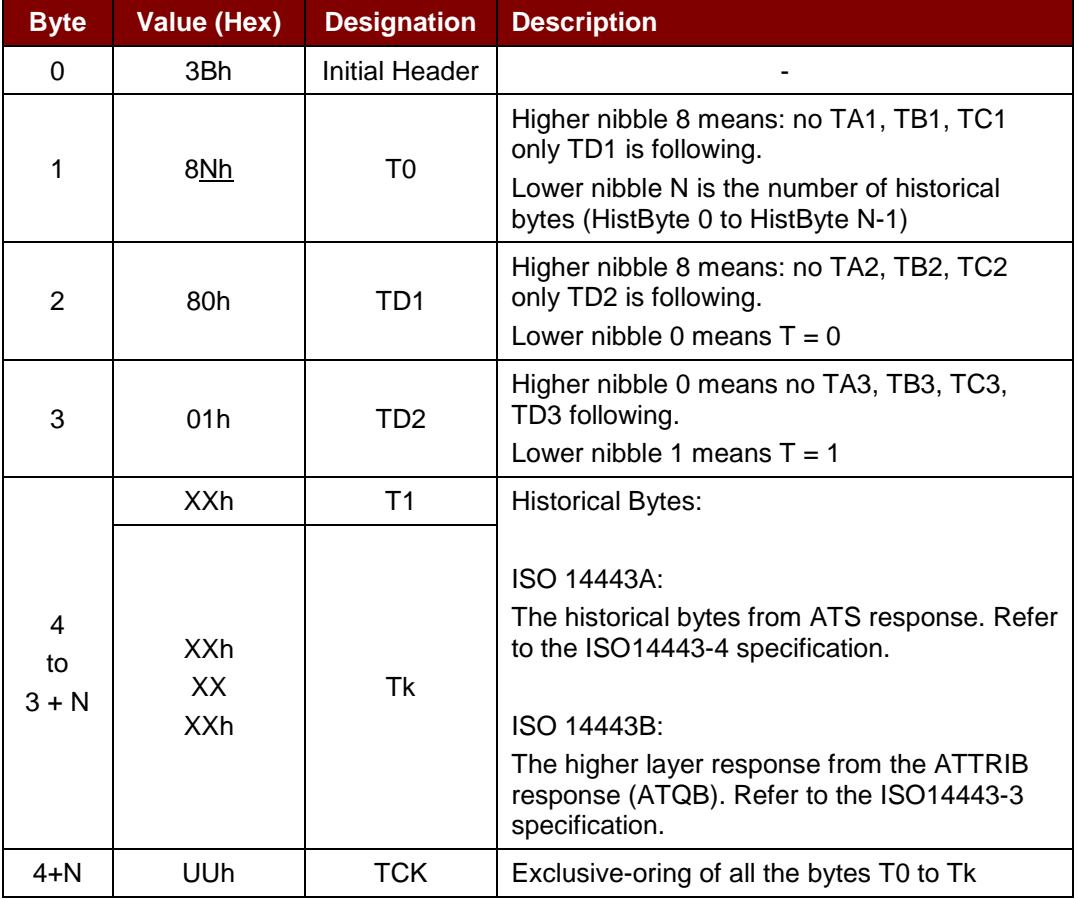

**Table 3**: ATR Format for ISO 14443 Part 4 PICCs

<span id="page-8-1"></span>We take for example, an ATR for DESFire, which is:

DESFire (ATR) = 3B 86 80 01 06 75 77 81 02 80 00h

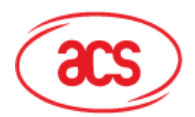

**Card & Reader Technologies** 

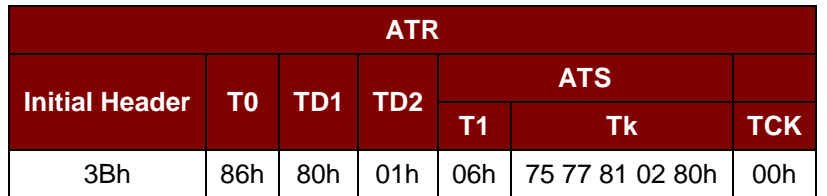

This ATR has 6 bytes of ATS, which is: [06 75 77 81 02 80h]

*Note: Use the APDU "FF CA 01 00 00h" to distinguish the ISO 14443A-4 and ISO 14443B-4 PICCs, and retrieve the full ATS if available. The ATS is returned for ISO 14443A-3 or ISO 14443B-3/4 PICCs.*

Another example would be the ATR for ST19XRC8E, which is:

ST19XRC8E (ATR) = 3B 8C 80 01 50 12 23 45 56 12 53 54 4E 33 81 C3 55h

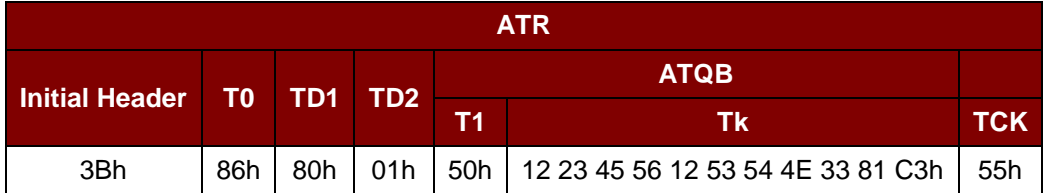

Since this card follows ISO 14443 Type B, the response would be ATQB which is 50 12 23 45 56 12 53 54 4E 33 81 C3h is 12 bytes long with no CRC-B.

*Note: You can refer to the ISO7816, ISO14443 and PC/SC standards for more details.*

Page 10 of 46

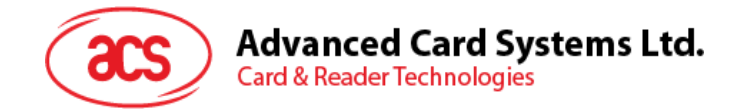

# <span id="page-10-0"></span>**4.0.PICC Commands for General Purposes**

## <span id="page-10-1"></span>**4.1. Get Data**

The "Get Data command" will return the serial number or ATS of the "Connected PICC." Get UID APDU Format (5 Bytes)

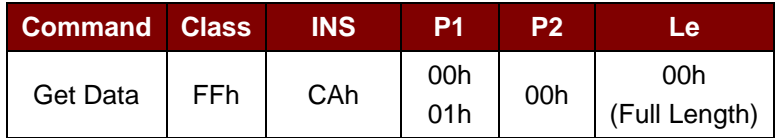

Get UID Response Format (UID + 2 Bytes) if P1 = 00h

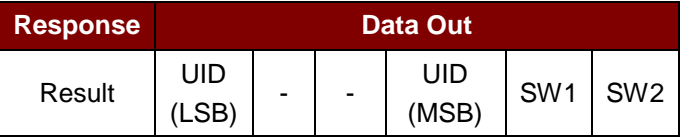

Get ATS of a ISO 14443 A card (ATS + 2 Bytes) if P1 = 01h

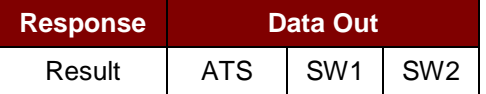

## Response Codes

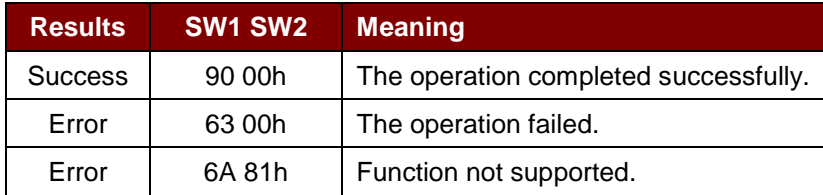

## **Example:**

- 1. To get the serial number of the "connected PICC" UINT8 GET\_UID[5]={FFh, CAh, 00h, 00h, 04h};
- 2. To get the ATS of the "connected ISO 14443 A PICC" UINT8 GET\_ATS[5]={FFh, CAh, 01h, 00h, 04h};

Page 11 of 46

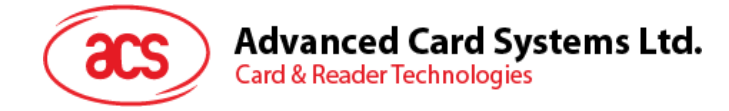

# <span id="page-11-0"></span>**5.0.PICC Commands (T=CL Emulation) for MIFARE Classic Memory Cards**

## <span id="page-11-1"></span>**5.1. Load Authentication Keys**

This command is used to load the authentication keys into the reader. The authentication keys are used to authenticate the particular sector of the MIFARE Classic 1K/4K Memory Card. Volatile authentication key location is provided.

Load Authentication Keys APDU Format (11 Bytes)

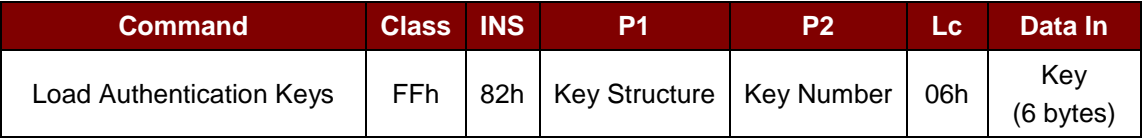

Where

**Key Structure:** 1 Byte.

 $00h = Key$  is loaded into the reader volatile memory.

Other = Reserved.

#### **Key Number:** 1 Byte.

 $00h \sim 01h$  = Key Location. The keys will disappear once the reader is disconnected from the PC.

#### **Key**: 6 Bytes.

The key value loaded into the reader. E.g. {FF FF FF FF FF FFh}

## Load Authentication Keys Response Format (2 bytes)

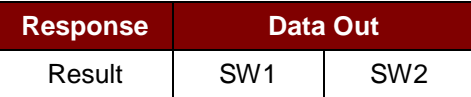

Response Codes

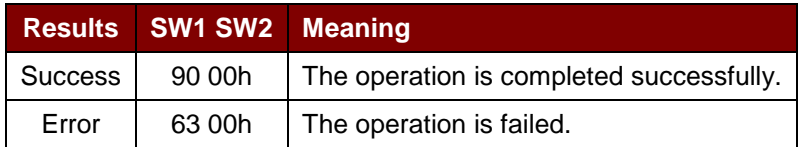

## **Example:**

Load a key {FF FF FF FF FF FFh} into the key location 00h. APDU =  ${FF 82 00}$   $\overline{00}$  06 FF FF FF FF FF FFh}

Page 12 of 46

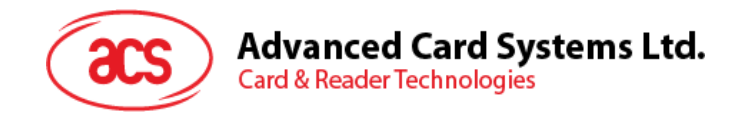

## <span id="page-12-0"></span>**5.2. Authentication**

The "Authentication command" uses the keys stored in the reader to do authentication with the MIFARE Classic 1K/4K card (PICC). Two types of authentication keys are used: TYPE\_A and TYPE\_B.

Load Authentication Keys APDU Format (6 bytes) [Obsolete]

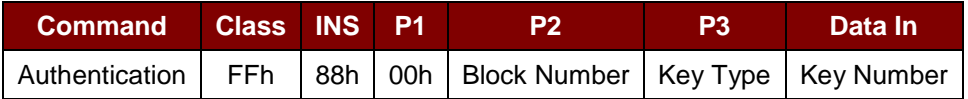

Load Authentication Keys APDU Format (10 bytes)

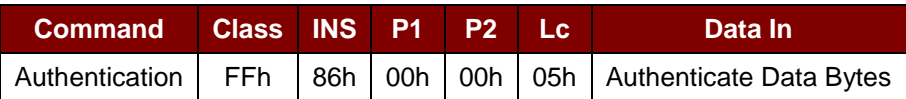

#### Authenticate Data Bytes (5 bytes)

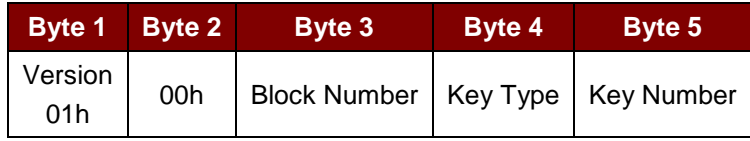

Where:

**Block Number:** 1 Byte. This is the memory block to be authenticated.

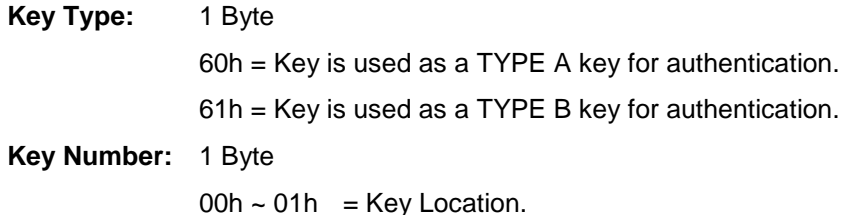

*Note: For MIFARE Classic 1K Card, it has totally 16 sectors and each sector consists of 4 consecutive blocks. E.g. Sector 00h consists of Blocks {00h, 01h, 02h and 03h}; Sector 01h consists of Blocks {04h, 05h, 06h and 07h}; the last sector 0Fh consists of Blocks {3Ch, 3Dh, 3Eh and 3Fh}.* 

*Once the authentication is done successfully, there is no need to do the authentication again provided that the blocks to be accessed are belonging to the same sector. Please refer to the MIFARE Classic 1K/4K specification for more details.*

Load Authentication Keys Response Format (2 Bytes)

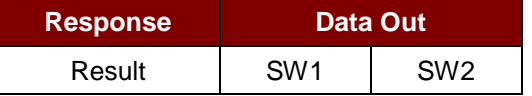

Load Authentication Keys Response Codes

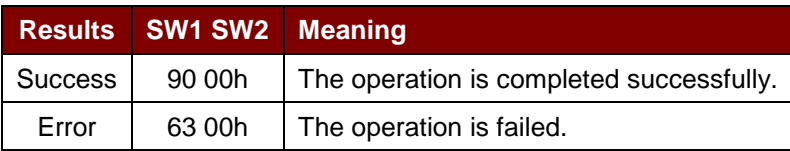

Page 13 of 46

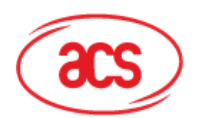

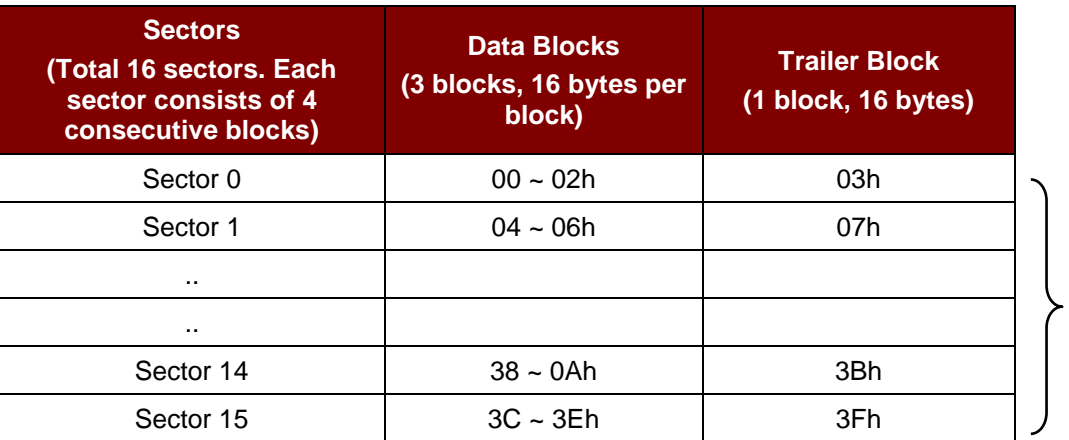

1 KB

**Table 4**: MIFARE Classic 1K Memory Map

<span id="page-13-0"></span>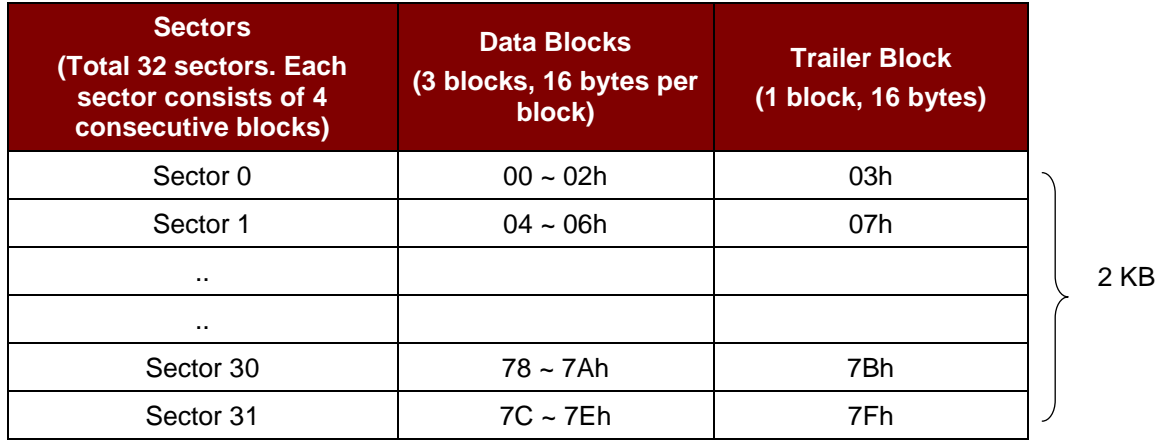

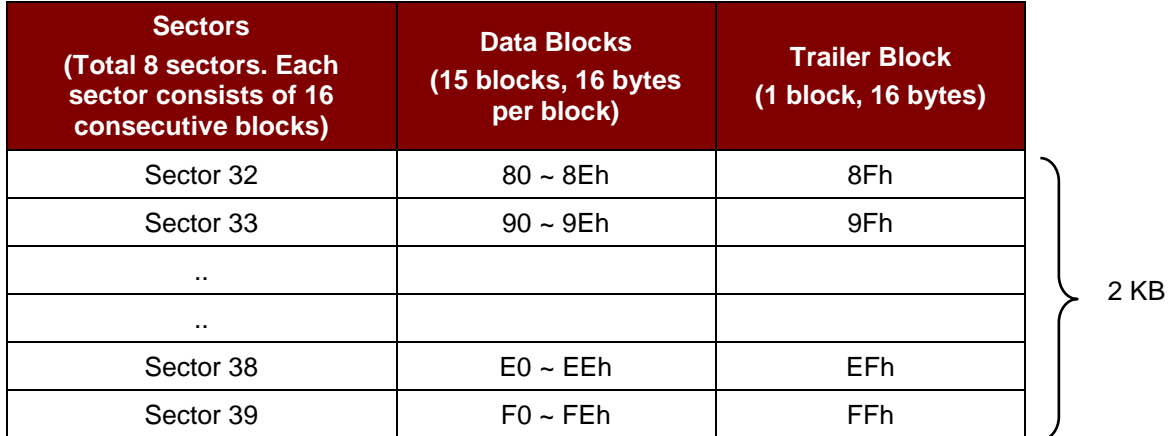

<span id="page-13-1"></span>**Table 5**: MIFARE Classic 4K Memory Map

Page 14 of 46

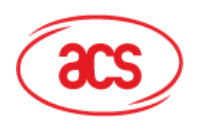

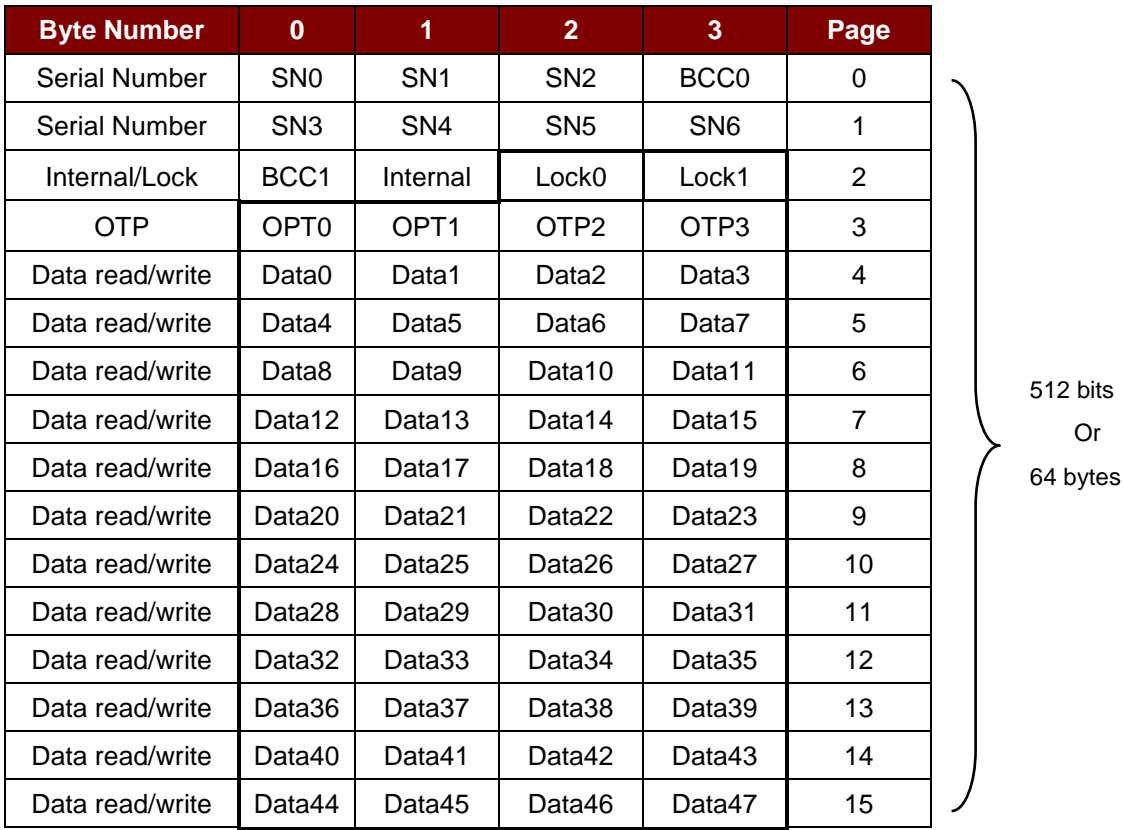

**Table 6**: MIFARE Ultralight Memory Map

## <span id="page-14-0"></span>**Example:**

- 1. To authenticate the Block  $04h$  with a  $\{TYPE\ A\}$ , key number  $00h$ . For PC/SC V2.01, Obsolete.  $APDU = \{FF 88 00 04 60 00h\};$
- 2. To authenticate the Block  $04h$  with a  $\{TYPE\ A\}$ , key number  $00h$ }. For PC/SC V2.07 alaAPDU =  ${FF 86 00 00 05 01 00 04 60 00h}$

*Note: MIFARE Ultralight does not need to do any authentication. The memory is free to access.*

Page 15 of 46

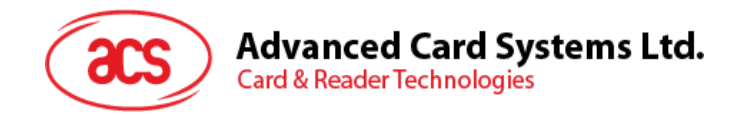

## <span id="page-15-0"></span>**5.3. Read Binary Blocks**

This command is used to retrieve a "data block" from the PICC. The data block/trailer block must be authenticated first.

Read Binary APDU Format (5 bytes)

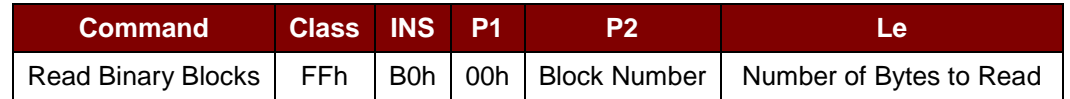

Where:

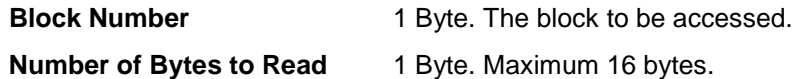

Read Binary Block Response Format (N + 2 bytes)

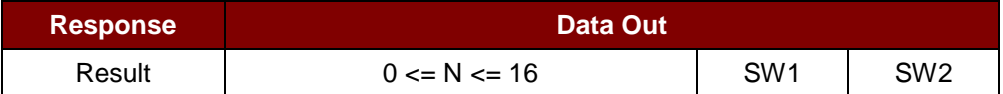

Response Codes

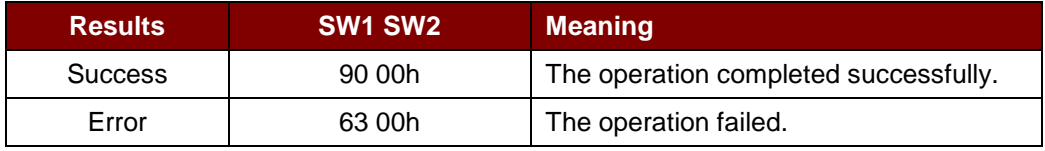

## **Example:**

1. Read 16 bytes from the binary block 04h (MIFARE Classic 1K or 4K)

 $APDU = \{FF B0 00 04 10h\}$ 

2. Read 4 bytes from the binary Page 04h (MIFARE Ultralight)

 $APDU = \{FF \ B0 \ 00 \ 04 \ 04h\}$ 

3. Read 16 bytes starting from the binary Page 04h (MIFARE Ultralight) (Pages 4, 5, 6 and 7 will be read)

 $APDU = \{FF \ B0 \ 00 \ 04 \ 10h\}$ 

Page 16 of 46

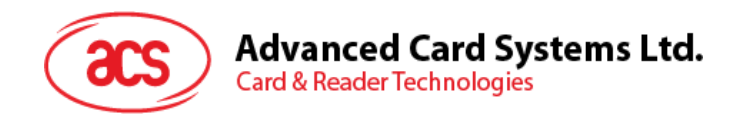

## <span id="page-16-0"></span>**5.4. Update Binary Blocks**

This command is used to write a "data block" into the PICC. The data block/trailer block must be authenticated.

Update Binary APDU Format (4 or 16 + 5 bytes)

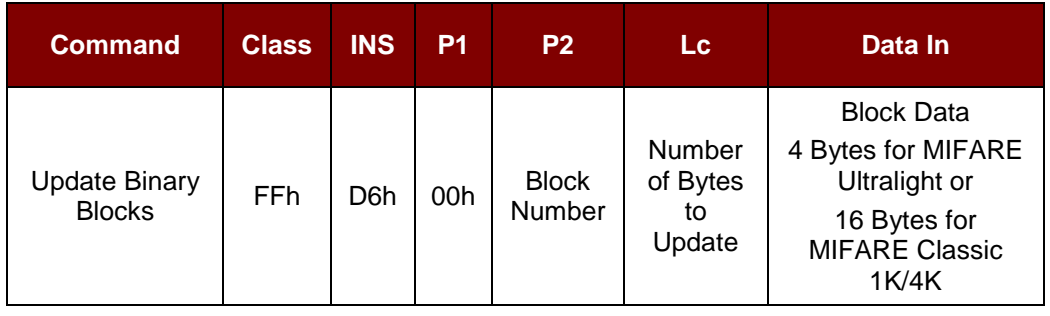

Where:

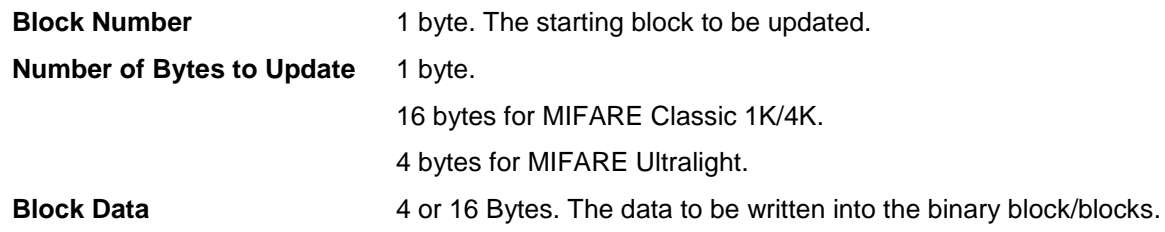

Update Binary Block Response Codes (2 bytes)

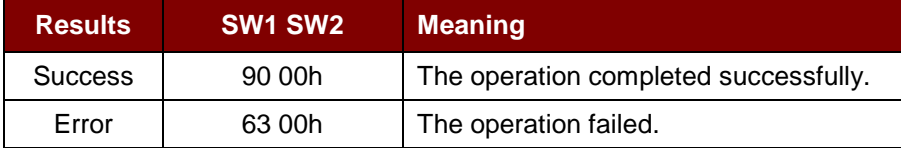

## **Example:**

1. Update the binary block  $04h$  of MIFARE Classic 1K/4K with Data  $\{00\ 01\ ... 0Fh\}$ APDU = {FF D6 00 04 10 00 01 02 03 04 05 06 07 08 09 0A 0B 0C 0D 0E 0Fh}

2. Update the binary block  $04h$  of MIFARE Ultralight with Data  $\{00\ 01\ 02\ 03\}$  $APDU = {FF \t{D6 00 04 04 \t{00 01 02 03h}}}$ 

Page 17 of 46

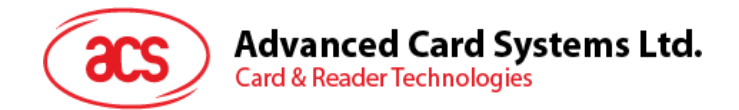

## <span id="page-17-0"></span>**5.5. Value Block Related Commands**

The data block can be used as value block for implementing value-based applications.

## <span id="page-17-1"></span>**5.5.1. Value Block Operation**

This command is used for manipulating value-based transactions (e.g., Increment a value of the value block, etc.)

Value Block Operation APDU Format (10 bytes)

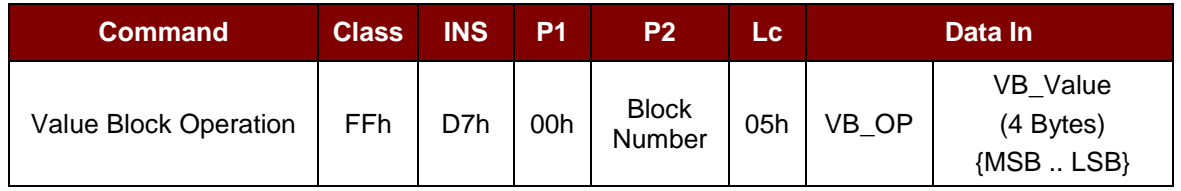

Where:

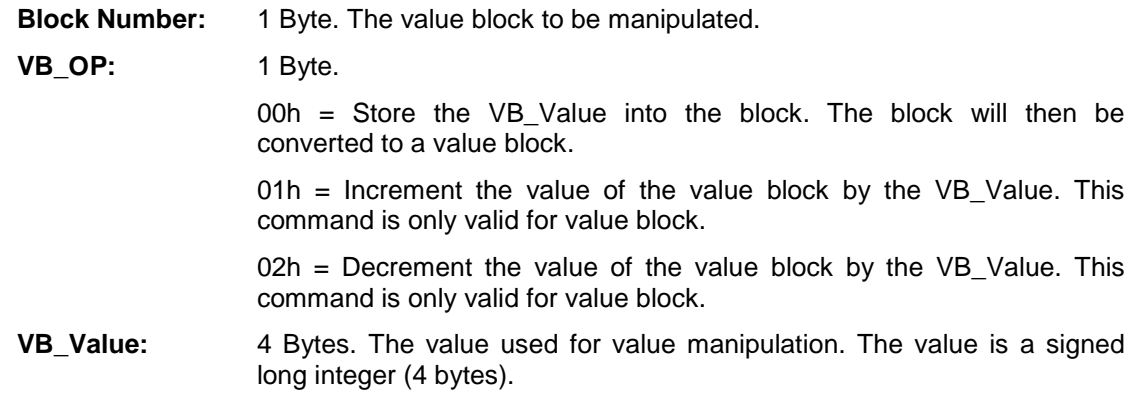

## **Example 1:** Decimal  $-4 = {FFh, FFh, FFh, FCh}$

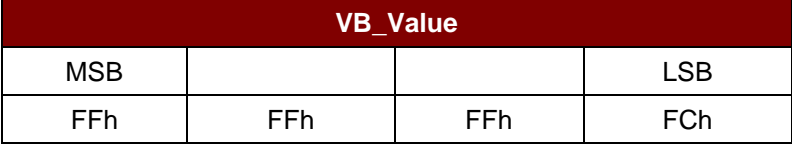

## **Example 2:** Decimal  $1 = \{00h, 00h, 00h, 01h\}$

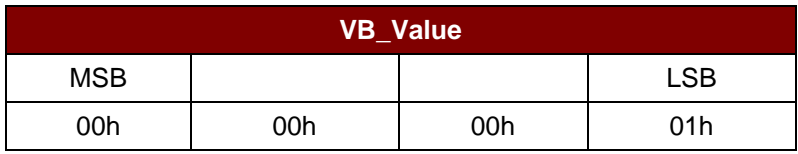

Value Block Operation Response Format (2 Bytes)

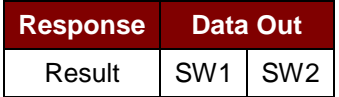

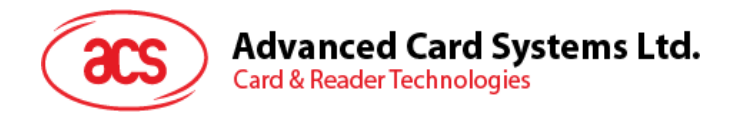

Response Codes

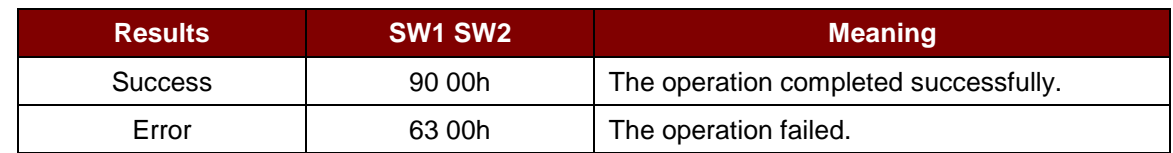

## <span id="page-18-0"></span>**5.5.2. Read Value Block**

This command is used for retrieving the value from the value block. This command is only valid for value block.

Read Value Block APDU Format (5 bytes)

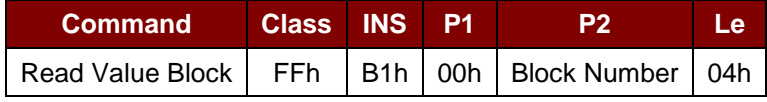

Where:

**Block Number** 1 Byte. The value block to be accessed.

Read Value Block Response Format (4 + 2 bytes)

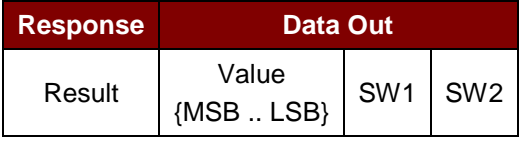

Where:

**Value** 4 Bytes. The value returned from the card. The value is a signed long integer (4 bytes).

## **Example 1:** Decimal  $-4 = {FFh, FFh, FFh, FCh}$

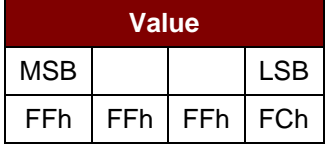

## **Example 2:** Decimal  $1 = \{00h, 00h, 00h, 01h\}$

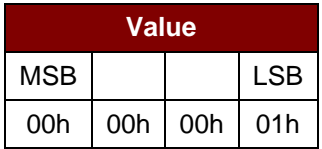

Response Codes

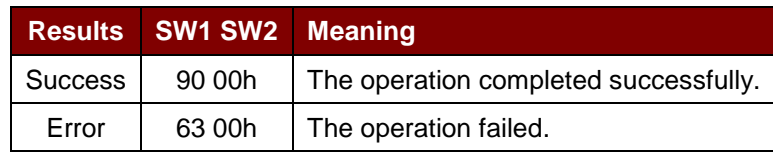

Page 19 of 46

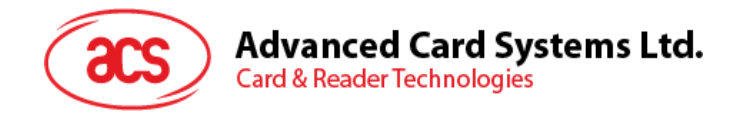

## <span id="page-19-0"></span>**5.5.3. Restore Value Block**

This command is used to copy a value from a value block to another value block.

Restore Value Block APDU Format (7 bytes)

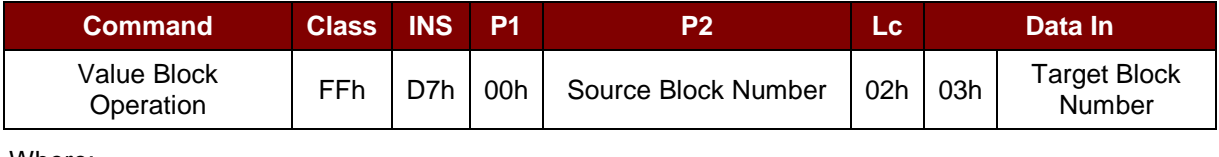

Where:

**Source Block Number:** 1 byte. The value of the source value block will be copied to the target value block.

**Target Block Number:** 1 byte. The value block to be restored. The source and target value blocks must be in the same sector.

Restore Value Block Response Format (2 bytes)

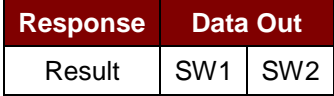

## Response Codes

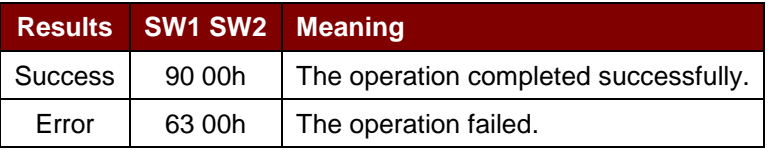

## **Example:**

- 1. Store a value "1" into block 05h  $APDU = {FF D7 00 05 05 00 00 00 00 01 h}$ Answer: 90 00h
- 2. Read the value block 05h  $APDU = {FF B1 00 05 00h}$ Answer: 00 00 00 01 90 00h [9000h]
- 3. Copy the value from value block 05h to value block 06h  $APDU = {FF D7 00 05 02 03 06h}$ Answer: 90 00h [9000h]
- 4. Increment the value block  $05h$  by " $5$ "  $APDU = \{FF D7 00 05 05 01 00 00 00 05 h\}$ Answer: 90 00h [9000h]

Page 20 of 46

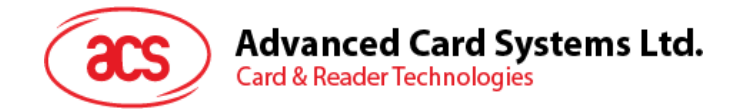

# <span id="page-20-0"></span>**6.0.Pseudo APDUs**

Pseudo APDUs are used for the following:

- Exchanging Data with Non-PCSC compliant tags.
- Retrieving and setting the reader parameters.
- The Pseudo APDUs can be sent through the "ACR122T PICC Interface" if the tag is already connected.
- Or the Pseudo APDUs can be sent by using "Escape Command" if the tag is not presented yet.

## <span id="page-20-1"></span>**6.1. Direct Transmit**

This is the Payload to be sent to the tag or reader.

Direct Transmit Command Format (Length of the Payload + 5 Bytes)

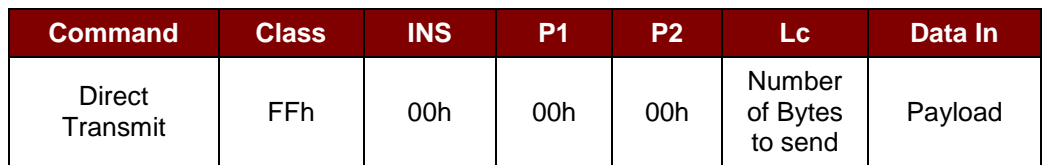

Where:

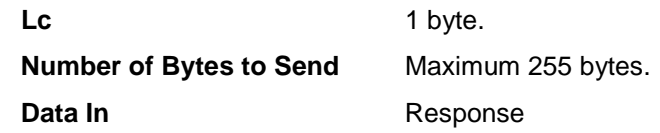

Direct Transmit Response Format

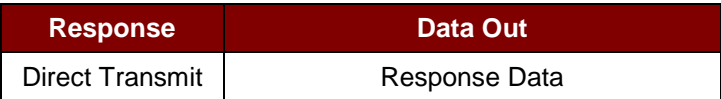

Page 21 of 46

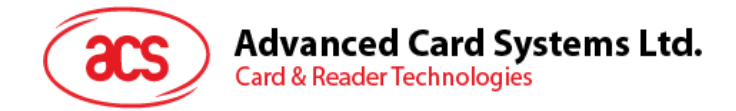

## <span id="page-21-0"></span>**6.2. Bi-color LED and Buzzer Control**

This APDU is used to control the states of the Bi-Color LED and Buzzer.

## Bi-color LED and Buzzer Control Command Format (9 bytes)

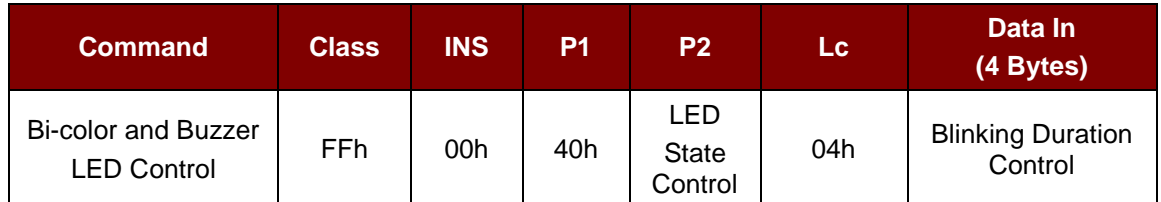

## **P2** LED State Control

## **Bi-color LED and Buzzer Control Format (1 byte)**

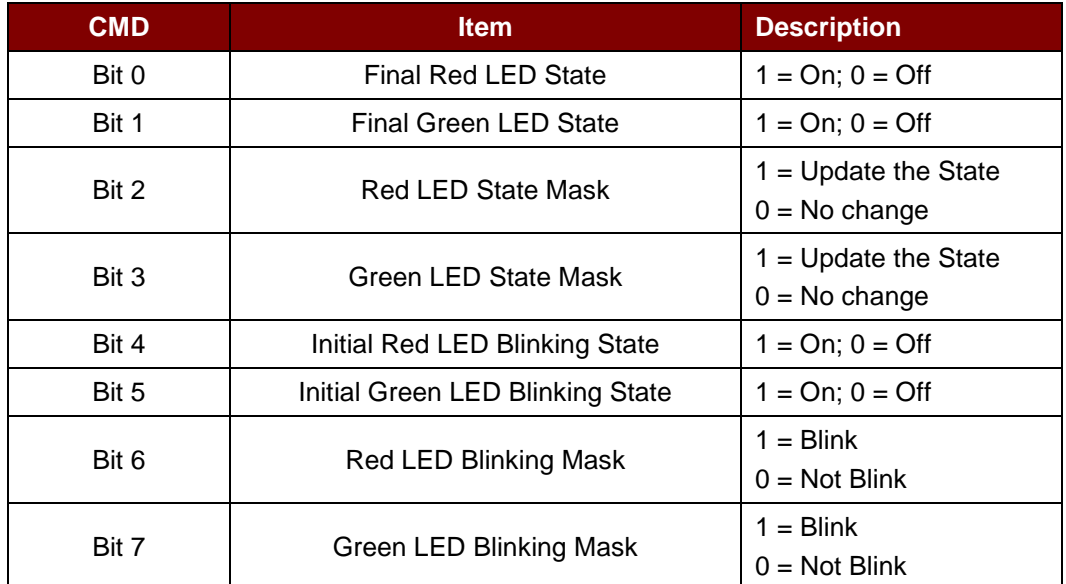

## **Data In** Blinking Duration Control

## **Bi-color LED Blinking Duration Control Format (4 bytes)**

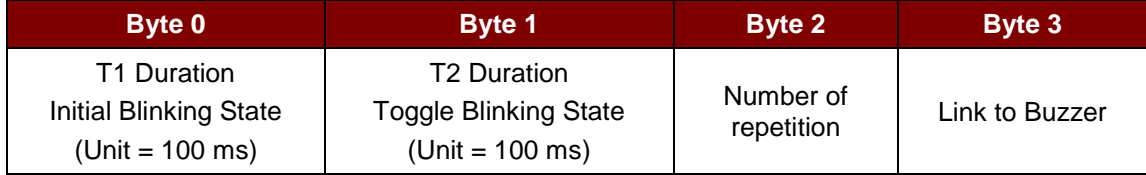

Where:

**Byte 3:** Link to Buzzer. Control the buzzer state during the LED Blinking.

00h: The buzzer will not turn on

01h: The buzzer will turn on during the T1 Duration

02h: The buzzer will turn on during the T2 Duration

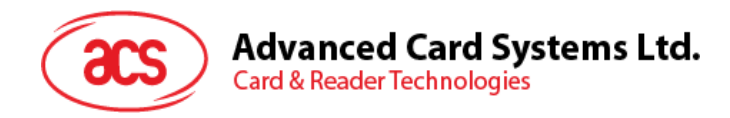

03h: The buzzer will turn on during the T1 and T2 Duration.

**Data Out: SW1 SW2.** Status Code returned by the reader.

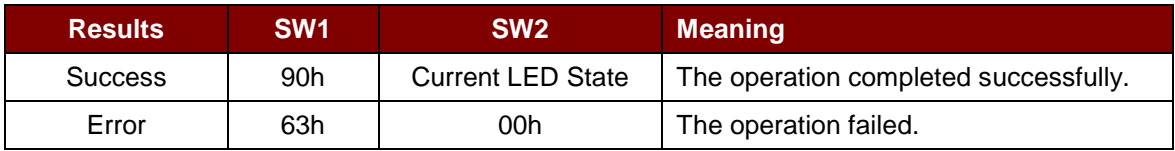

Current LED State (1 byte)

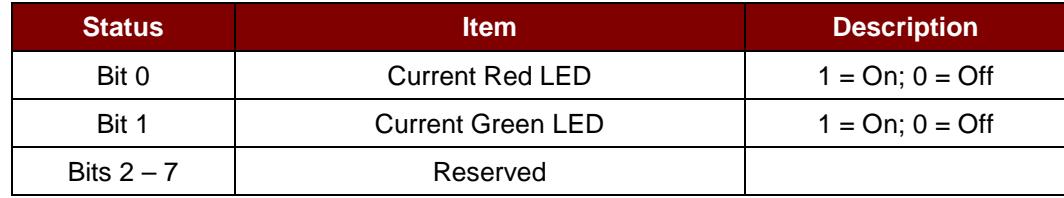

#### *Notes:*

- *1. The LED State operation will be performed after the LED Blinking operation is completed.*
- *2. The LED will not be changed if the corresponding LED Mask is not enabled.*
- *3. The LED will not be blinking if the corresponding LED Blinking Mask is not enabled. Also, the number of repetition must be greater than zero.*
- *4. T1 and T2 duration parameters are used for controlling the duty cycle of LED blinking and Buzzer Turn-On duration. For example, if T1=1 and T2=1, the duty cycle = 50%. #Duty Cycle = T1/(T1 + T2).*
- *5. To control the buzzer only, just set the P2 "LED State Control" to zero.*
- *6. The make the buzzer operating, the "number of repetition" must greater than zero.*
- 7. *To control the LED only, just set the parameter "Link to Buzzer" to zero.*

Page 23 of 46

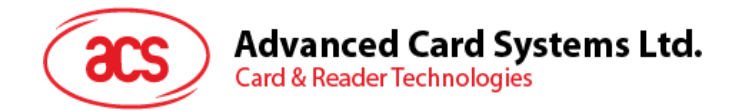

## <span id="page-23-0"></span>**6.3. Get firmware version of the reader**

This is used to retrieve the firmware version of the reader.

## Command Format (5 bytes)

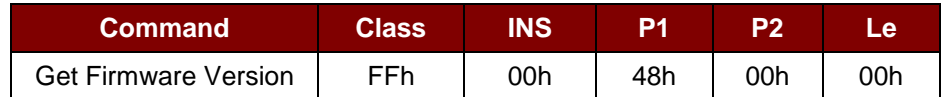

## Response Format (10 bytes)

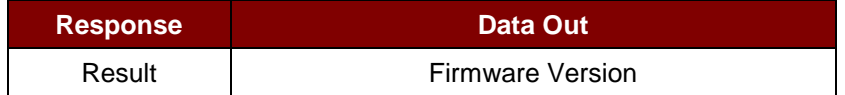

## **Example:**

Response = 41 43 52 31 32 32 55 32 30 31h (Hex) = ACR122T201 (ASCII)

Page 24 of 46

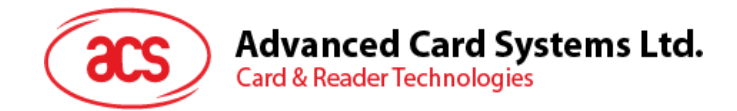

## <span id="page-24-0"></span>**6.4. Get PICC Operating Parameter**

This is used to retrieve the PICC operating parameter of the reader.

## Command Format (5 bytes)

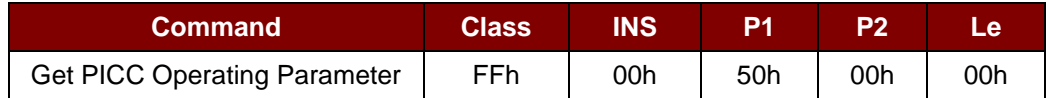

## Response Format (1 byte)

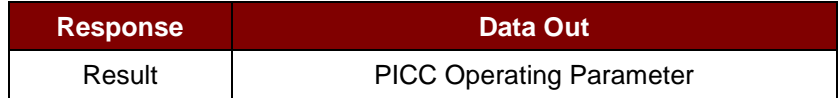

Page 25 of 46

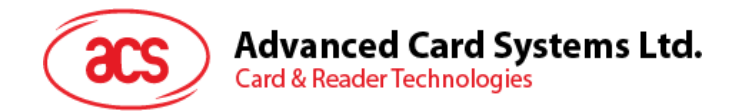

## <span id="page-25-0"></span>**6.5. Set the PICC Operating Parameter**

This is used to set the PICC operating parameter of the reader.

## Command Format (5 bytes)

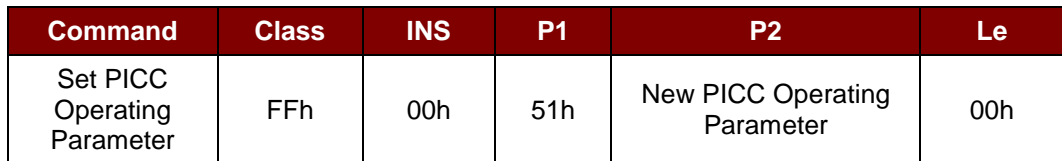

## Response Format (1 byte)

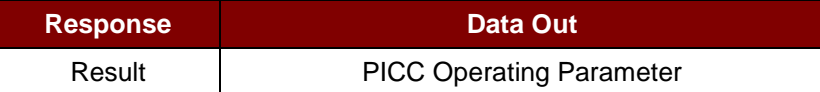

## PICC Operating Parameter (Default Value = FFh)

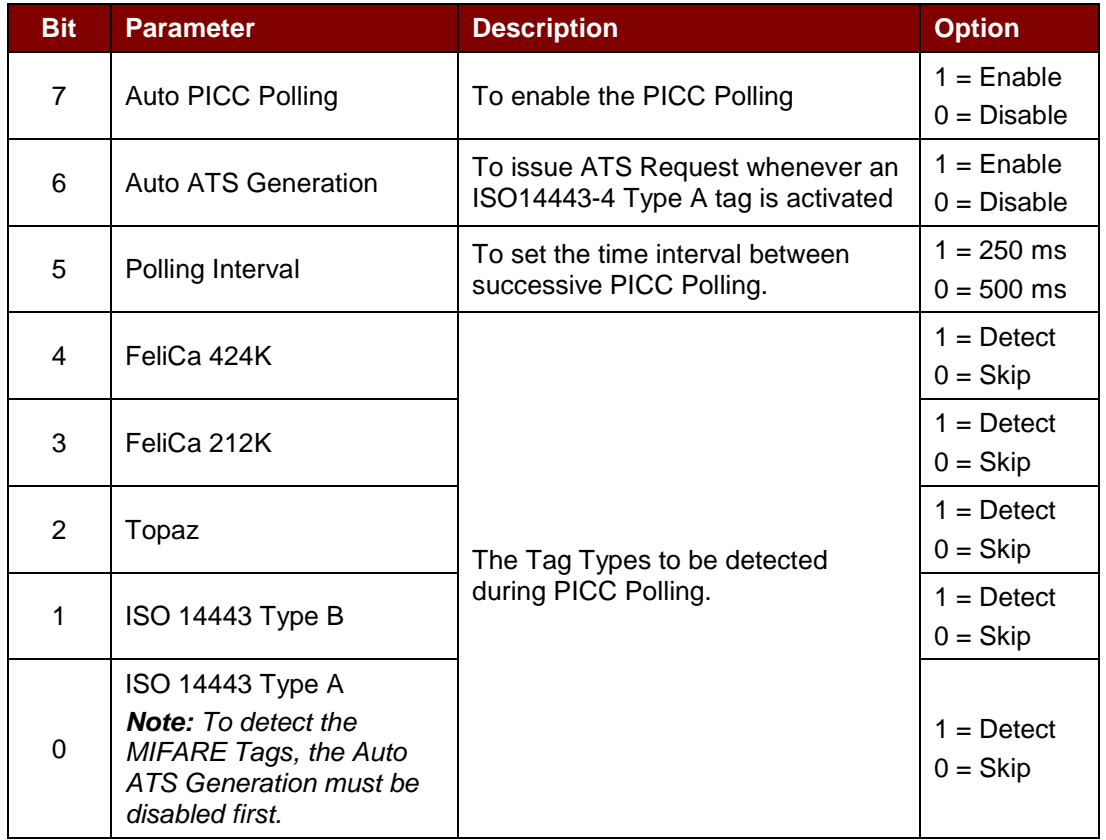

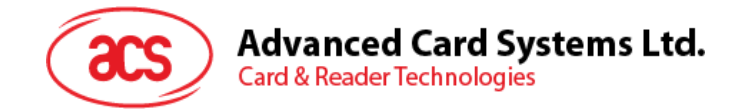

# <span id="page-26-0"></span>**7.0.Basic Program Flow for Contactless Applications**

Step 0. Start the application. The reader will do the PICC Polling and scan for tags continuously.

Once the tag is found and detected, the corresponding ATR will be sent to the PC. You must make sure that the PCSC Escape Command has been set. See **[Appendix A](#page-34-0)** for more details.

Step 1. The first thing is to connect the "ACR122T PICC Interface".

Step 2. Access the PICC by sending APDU commands.

Step N. Disconnect the "ACR122T PICC Interface". Shut down the application.

*Note:*

: :

- *1. The antenna can be switched off in order to save the power.*
	- *Turn off the antenna power: FF 00 00 00 04 D4 32 01 00h*
	- *Turn on the antenna power: FF 00 00 00 04 D4 32 01 01h*
- *2. Standard and Non-Standard APDUs Handling.* 
	- *PICCs that use Standard APDUs: ISO 14443-4 Type A and B, MIFARE .. etc*
	- *PICCs that use Non-Standard APDUs: FeliCa, Topaz .. etc.*

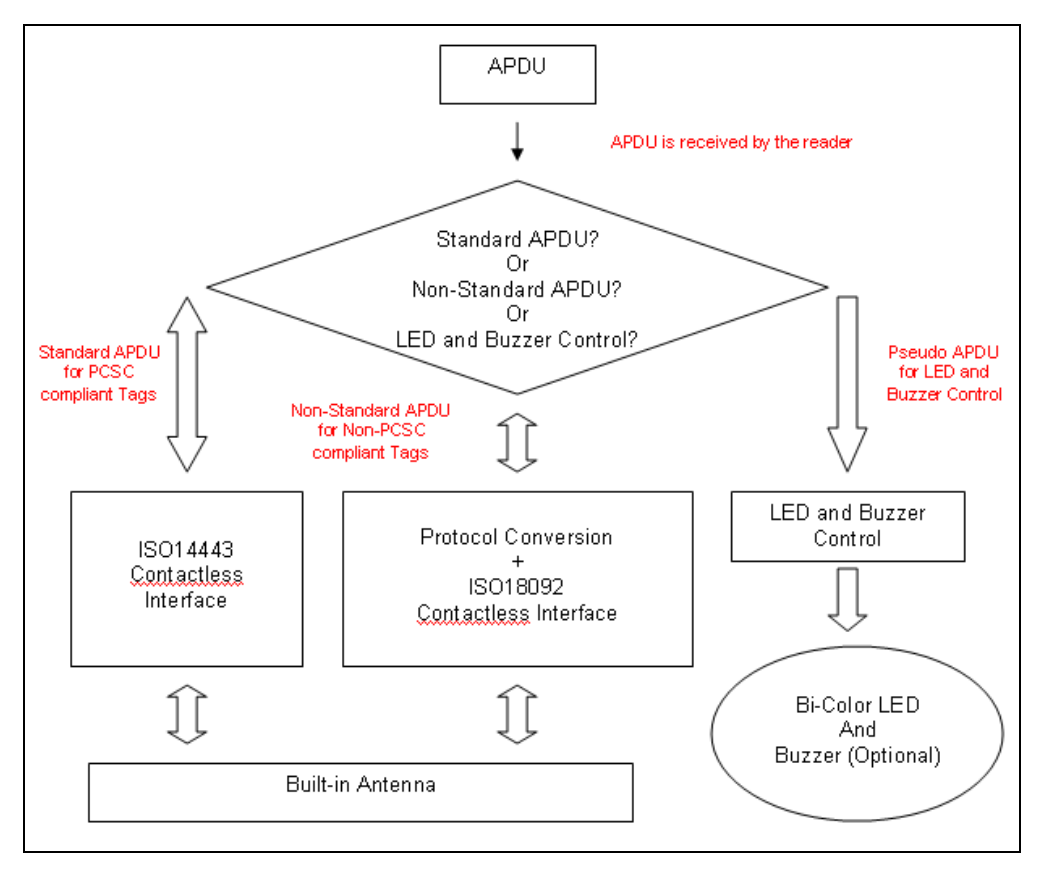

<span id="page-26-1"></span>**Figure 3**: Basic Program Flow for Contactless Applications

Page 27 of 46

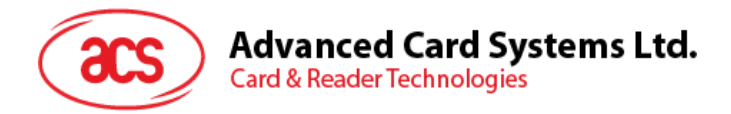

- 1. For the ACR122T PICC Interface, ISO 7816 T=1 protocol is used.
	- $PC \rightarrow$  Reader: Issue an APDU to the reader.
	- Reader  $\rightarrow$  PC: The response data is returned.

## <span id="page-27-0"></span>**7.1. How to access PC/SC-compliant tags (ISO 14443-4)?**

All ISO 14443-4 compliant cards (PICCs) should understand the ISO 7816-4 APDUs; the ACR122T Reader just has to communicate with the ISO 14443-4 compliant cards through exchanging ISO 7816-4 APDUs and Responses. ACR122T will handle the ISO 14443 Parts 1-4 Protocols internally.

MIFARE Classic 1K, 4K, MINI and Ultralight tags are supported through the T=CL emulation. Just simply treat the MIFARE tags as standard ISO 14443-4 tags. For more information, please refer to topic "PICC Commands for MIFARE Classic Memory Tags."

#### ISO 7816-4 APDU Format

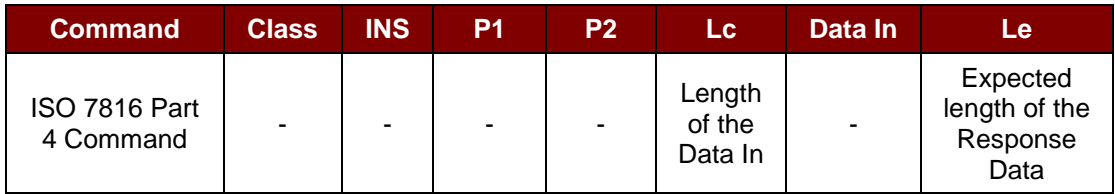

#### ISO 7816-4 Response Format (Data + 2 Bytes)

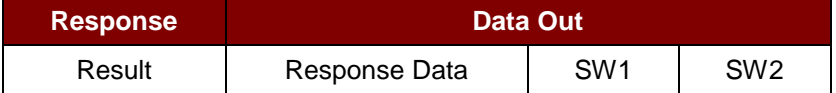

## Response Codes

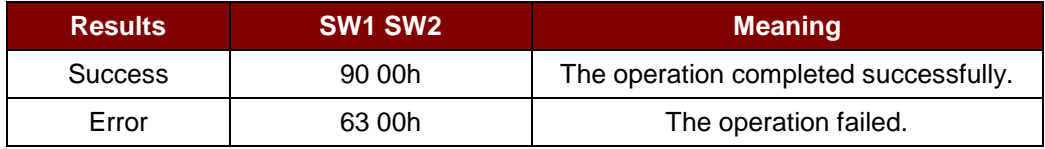

Typical sequence may be:

- 1. Present the Tag and Connect the PICC Interface.
- 2. Read/Update the memory of the tag.

#### Step 1. **Connect the tag.**

## Step 2. **Send an APDU, Get Challenge.**

<< 00 84 00 00 08h

>> 1A F7 F3 1B CD 2B A9 58h [90 00h]

*Note: For ISO14443-4 Type A tags, the ATS can be obtained by using the APDU "FF CA 00 00 01h."*

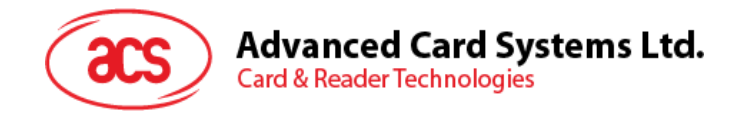

## <span id="page-28-0"></span>**7.2. How to access MIFARE DESFire Tags (ISO 14443-4)?**

MIFARE DESFire supports ISO 7816-4 APDU Wrapping and Native modes. Once the MIFARE DESFire Tag is activated, the first APDU sent to the MIFARE DESFire Tag will determine the "Command Mode". If the first APDU is "Native Mode", the rest of the APDUs must be in "Native Mode" format. Similarly, if the first APDU is "ISO 7816-4 APDU Wrapping Mode", the rest of the APDUs must be in "ISO 7816-4 APDU Wrapping Mode" format.

#### **Example 1: MIFARE DESFire ISO 7816-4 APDU Wrapping**

To read 8 bytes random number from an ISO 14443-4 Type A PICC (DESFire)

APDU = {90 0A 00 00 01 00 00h}

Class =  $90$ ; INS =  $0A$  (DESFire Instruction); P1 =  $00h$ ; P2 =  $00h$ 

Lc = 01h; Data  $In = 00h$ ; Le = 00h (Le = 00h for maximum length)

Answer: 7B 18 92 9D 9A 25 05 21h [\$91AFh]

The Status Code [91 AFh] is defined in DESFire specification. Please refer to the DESFire specification for more details.

#### **Example 2: MIFARE DESFire Frame Level Chaining (ISO 7816 wrapping mode)**

In this example, the application has to do the "Frame Level Chaining".

To get the version of the MIFARE DESFire card:

Step 1: Send an APDU {90 60 00 00 00h} to get the first frame. INS=60h Answer: 04 01 01 00 02 18 05 91 AFh [\$91AFh] Step 2: Send an APDU {90 AF 00 00 00h} to get the second frame. INS=AFh Answer: 04 01 01 00 06 18 05 91 AFh [\$91AFh] Step 3: Send an APDU {90 AF 00 00 00h} to get the last frame. INS=AFh Answer: 04 52 5A 19 B2 1B 80 8E 36 54 4D 40 26 04 91 00h [\$9100h]

#### **Example 3: MIFARE DESFire Native Command**

We can send Native MIFARE DESFire Commands to the reader without ISO 7816 wrapping if we find that the Native MIFARE DESFire Commands are easier to handle.

To read 8 bytes random number from an ISO 14443-4 Type A PICC (DESFire)

 $APDU = {0A 00h}$ 

Answer: AF 25 9C 65 0C 87 65 1D D7h [\$1DD7h]

In which, the first byte "AF" is the status code returned by the MIFARE DESFire Card. The Data inside the blanket [\$1DD7] can simply be ignored by the application.

Page 29 of 46

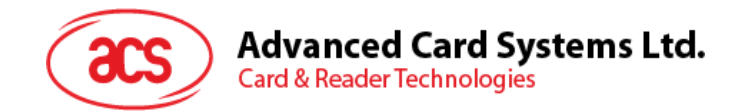

## **Example 4: MIFARE DESFire Frame Level Chaining (Native Mode)**

In this example, the application has to do the "Frame Level Chaining".

To get the version of the DESFire card:

Step 1: Send an APDU {60h} to get the first frame. INS=60h Answer: AF 04 01 01 00 02 18 05h[\$1805h] Step 2: Send an APDU {AFh} to get the second frame. INS=AFh Answer: AF 04 01 01 00 06 18 05h[\$1805h] Step 3: Send an APDU {AFh} to get the last frame. INS=AFh Answer: 00 04 52 5A 19 B2 1B 80 8E 36 54 4D 40 26 04h[\$2604h]

*Note: In DESFire Native Mode, the status code [90 00h] will not be added to the response if the response length is greater than 1. If the response length is less than 2, the status code [90 00h] will be added in order to meet the requirement of PC/SC. The minimum response length is 2.*

Page 30 of 46

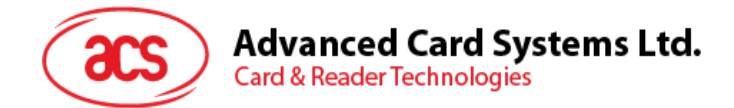

## <span id="page-30-0"></span>**7.3. How to access FeliCa tags (ISO 18092)?**

Typical sequence may be:

- 1. Present the FeliCa tag and connect the PICC Interface.
- 2. Read/Update the memory of the tag.

Step 1. **Connect the tag.**

The ATR = 3B 8F 80 01 80 4F 0C A0 00 00 03 06 03 F0 11 00 00 00 00 8Ah In which,

F0 11 = FeliCa 212K

Step 2. **Read the memory block without using Pseudo APDU.**

<< 10 06h [8-byte NFC ID] 01 09 01 01 80 00h

>> 1D 07h [8-byte NFC ID] 00 00 01 00 AA 55 AA 55 AA 55 AA 55 AA 55 AA 55 AA 55 AAh [90 00h]

or

Step 2. **Read the memory block using Pseudo APDU.** << **FF 00 00 00 [13] D4 40 01** 10 06 [8-byte NFC ID] 01 09 01 01 80 00h In which, **[13]** is the length of the Pseudo Data "**D4 40 01**.. 80 00h" **D4 40 01h** is the Data Exchange Command

>> **D5 41 00** 1D 07h [8-byte NFC ID] 00 00 01 00 AA 55 AA 55 AA 55 AA 55 AA 55 AA 55 AA 55 AAh [90 00h]

In which, **D5 41 00h** is the Data Exchange Response

*Note: The NFC ID can be obtained by using the APDU "FF CA 00 00 00h"*

Please refer to the FeliCa specification for more detailed information.

Page 31 of 46

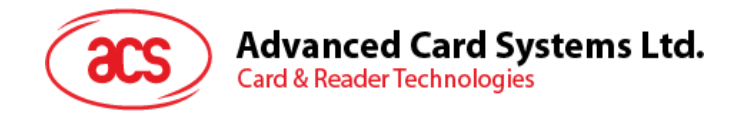

## <span id="page-31-0"></span>**7.4. How to Access NFC Forum Type 1 Tags (ISO 18092)?**

(e.g., Jewel and Topaz Tags)

Typical sequence may be:

- 1. Present the Topaz tag and connect the PICC Interface.
- 2. Read/Update the memory of the tag.

Step 1. **Connect the tag.**

The ATR = 3B 8F 80 01 80 4F 0C A0 00 00 03 06 03 F0 04 00 00 00 00 9Fh In which,  $F0 04 = Topaz$ 

Step 2. **Read the memory address 08h (Block 1: Byte-0) without using Pseudo APDU.**

<< **01 08h** >> **18h** [90 00h] In which, Response Data = **18h**

or

Step 2. **Read the memory address 08h (Block 1: Byte-0) using Pseudo APDU.**

<< **FF 00 00 00 [05] D4 40 01 01 08h In which, [05h]** is the length of the Pseudo APDU Data "**D4 40 01 01 08h**" **D4 40 01h** is the DataExchange Command. **01 08h** is the data to be sent to the tag.

>> **D5 41 00 18h** [90 00h] In which, Response Data = **18h**

*Tip: To read all the memory content of the tag << 00h >> 11 48 18 26 .. 00h [90 00h]*

Step 3. **Update the memory address 08h (Block 1: Byte-0) with the data FFh.**

<< **53 08 FFh** >> FFh [90 00h] In which, Response Data = FFh

Page 32 of 46

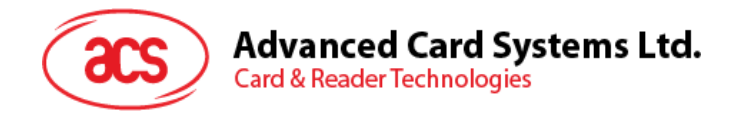

## Memory Address = Block No \* 8 + Byte No

## E.g., Memory Address 08h (hex) =  $1 \times 8 + 0 =$  Block 1: Byte-0 = Data0

#### E.g., Memory Address 10h (hex) =  $2 \times 8 + 0 =$  Block 2: Byte-0 = Data8

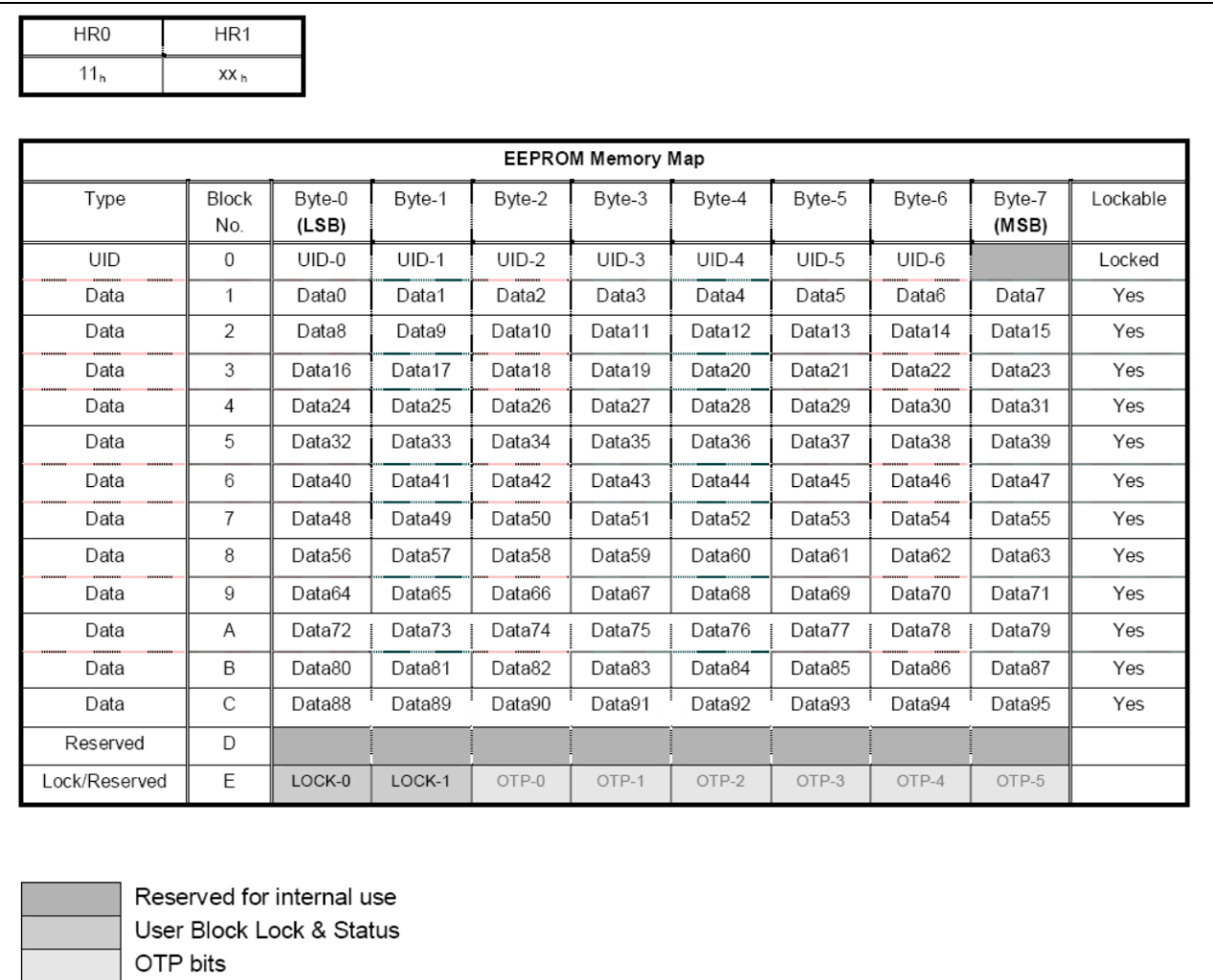

**Figure 4**: Topaz Memory Map

<span id="page-32-0"></span>Please refer to the Jewel and Topaz specification for more detailed information.

Page 33 of 46

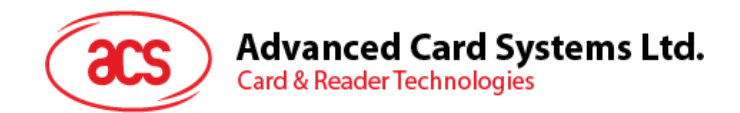

## <span id="page-33-0"></span>**7.5. Getting the Current Setting of the Contactless Interface**

Step 1. Get Status Command. << FF 00 00 00 02 D4 04h >> D5 05h [Err] [Field] [NbTg] [Tg] [BrRx] [BrTx] [Type] 80 90 00h

Or if no tag is in the field >> D5 05 00 00 00 80 90 00h

[Err] is an error code corresponding to the latest error detected. Field indicates if an external RF field is present and detected (Field = 01h) or not (Field = 00h).

[NbTg] is the number of targets. The default value is 1.

[Tg]: logical number

[BrRx] : bit rate in reception 00h : 106 Kbps 01h : 212 Kbps 02h : 424 Kbps

[BrTx] : bit rate in transmission 00h : 106 Kbps 01h : 212 Kbps 02h : 424 Kbps

[Type ]: modulation type 00h : ISO 14443 or MIFARE 10h : FeliCa 01h : Active mode 02h : Innovision Jewel tag

Page 34 of 46

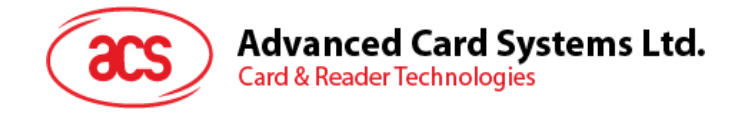

# <span id="page-34-0"></span>**Appendix A. ACR122T PC/SC Escape Command**

- 1. Select the "ACS ACR122T PICC Interface 0".
- 2. Select the "Shared Mode" if the "ACR122T PICC Interface" is already connected or "Direct Mode" if the "ACR122T PICC Interface" is not connected.
- 3. Press the button "Connect" to establish a connection between the PC and the ACR122T reader.
- 4. Enter "3500" in the Command Text Box.
- 5. Enter the PCSC Escape Command, e.g. "FF 00 48 00 00h" and press the button "Send" to send the command to the reader.
- 6. Press the button "Disconnect" to break the connection.
- 7. In order to send or receive **Escape commands** to a reader, follow the instructions below.
- 8. The vendor IOCTL for the **Escape** command is defined as follows:

#define IOCTL\_CCID\_ESCAPE SCARD\_CTL\_CODE(3500)

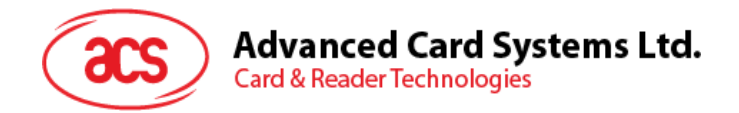

The following instructions enumerate the steps to enable the PC/SC Escape command:

1. Execute the "regedit" in the "Run E Run  $\vert x \vert$ Command Menu" of Windows Type the name of a program, folder, document, or Internet  $\Box$ resource, and Windows will open it for you. Open: regedit  $\overline{\phantom{a}}$ OK Cancel Browse... 2. Add a DWORD **Registry Editor** "EscapeCommandEnable" under File Edit View Favorites Help HKLM\SYSTEM\CCS\Enum\USB\Vid\_07 **E-1<sup>1</sup>** Computer  $\blacktriangle$ 2F&Pid\_2200\Device Parameters HKEY\_CLASSES\_ROOT HKEY\_CURRENT\_USER E- KEY\_LOCAL\_MACHINE 由 BCD00000000 For Vista, the path is: HARDWARE E- SAM Computer\HKEY\_LOCAL\_MACHINE\SYS SECURITY TEMS\CurrentControlSet\Enum\USBE- SYSTEM ControlSet001 ControlSet002 E- Control<br>E- Enum ED 4892EDE5E-BE49-443c-A0B3-005D74F2D **E** E-ACPI\_HAL<br>E-ACR122LBUS<br>E-ACR1281C1BUS E- ACR330BUS E- ACR89BUS E- ACR89CBUS DISPLAY E- FDC HDAUDIO 田… **HTREE** E-B IDE E- LPTENUM 由…  $|$  PCI **E-** PCIIDE E- Root SCFILTER 由-E-I SW E- UMB **EN USB**<br>ROOT\_HUB<br>B-B ROOT\_HUB2 **USB** E- ROOT\_HUB20 ED VID\_00008PID\_0000 VID\_0204&PID\_6025 由… E. VID\_03F0&PID\_3307

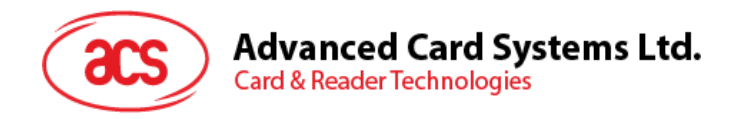

3. Look for: VID\_072F&PID\_2200

Then expand the node. Look under Device parameters

4. Create a DWORD entry (32-bit) with the name: EscapeCommandEnable

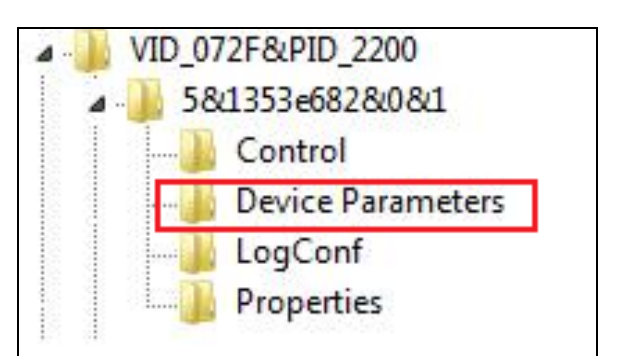

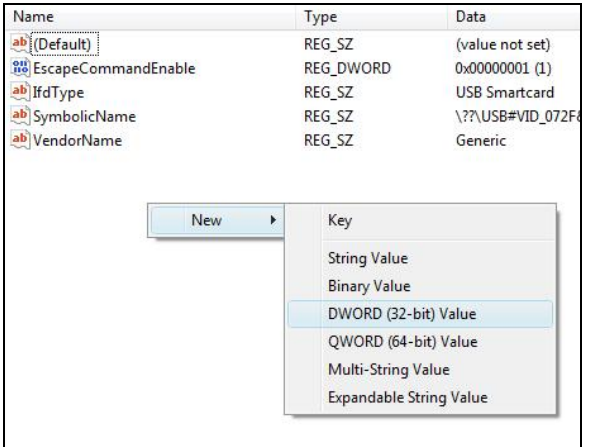

5. To modify the value of the EscapeCommandEnable double click on the entry and input 1 in the Value data with the base set in Hexadecimal.

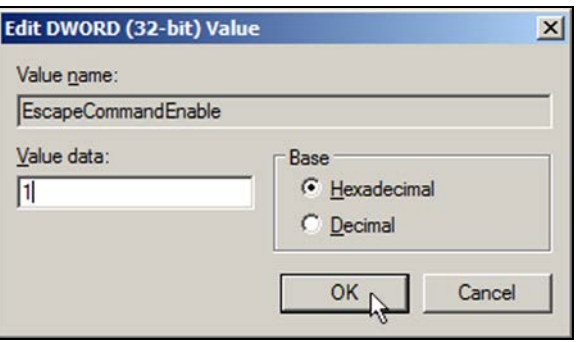

Page 37 of 46

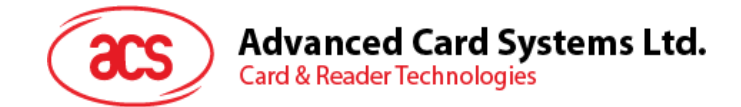

# <span id="page-37-0"></span>**Appendix B. APDU Command and Response Flow for ISO 14443-compliant Tags**

*Assume an ISO 14443-4 Type B tag is used.*

<< Typical APDU Command and Response Flow >>

**PC**

#### **Reader**

**Tag**

RF Interface (13.56 MHz)

Sequences

USB Interface

(12 Mbps)

1. The command is sent.

Contactless Related Command

Á.

Tag-specific Command Frame

÷

[APDU Command]

e.g. [00 84 00 00 08h] (Get Challenge)

2. The response is received.

Contactless Related Response

 $\overline{\phantom{0}}$ 

[APDU Response] e.g. [11 22 33 44 55 66 77 88h] (90 00h)

[APDU Command] embedded in ISO 14443 Frame

Tag-specific Response Frame

 $\overline{\phantom{0}}$ 

[APDU Response] embedded in ISO 14443 Frame

Page 38 of 46

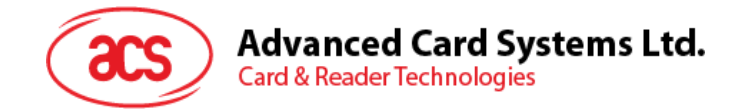

# <span id="page-38-0"></span>**Appendix C. APDU Command and Response Flow for ISO 18092-compliant Tags**

*Assume a TOPAZ tag is used.*

<< Typical APDU Command and Response Flow >>

**Reader**

**Tag**

Sequences

**PC**

USB Interface

(12 Mbps)

1. The command is sent.

Contactless Related Command

 $\overline{\phantom{a}}$ 

[Native Command] e.g. [01 08h] (read memory address 08h)

or

Pseudo APDU Command + [Native Command] e.g. FF 00 00 00 05 D4 40 01h [01 08h]

2. The response is received.

Contactless Related Response

Tag-specific Response Frame

[Native Response] e.g. 00h (90 00h)

or

Pseudo APDU Response + [Native Response] e.g. D5 41 00h [00h] (90 00h) e.g. [Native Response] embedded in ISO 18092 Frame

Page 39 of 46

RF Interface

(13.56 MHz)

Tag-specific Command Frame

÷.

[Native Command] embedded in ISO 18092 Frame

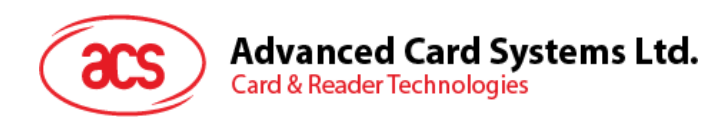

# <span id="page-39-0"></span>**Appendix D. Error Codes**

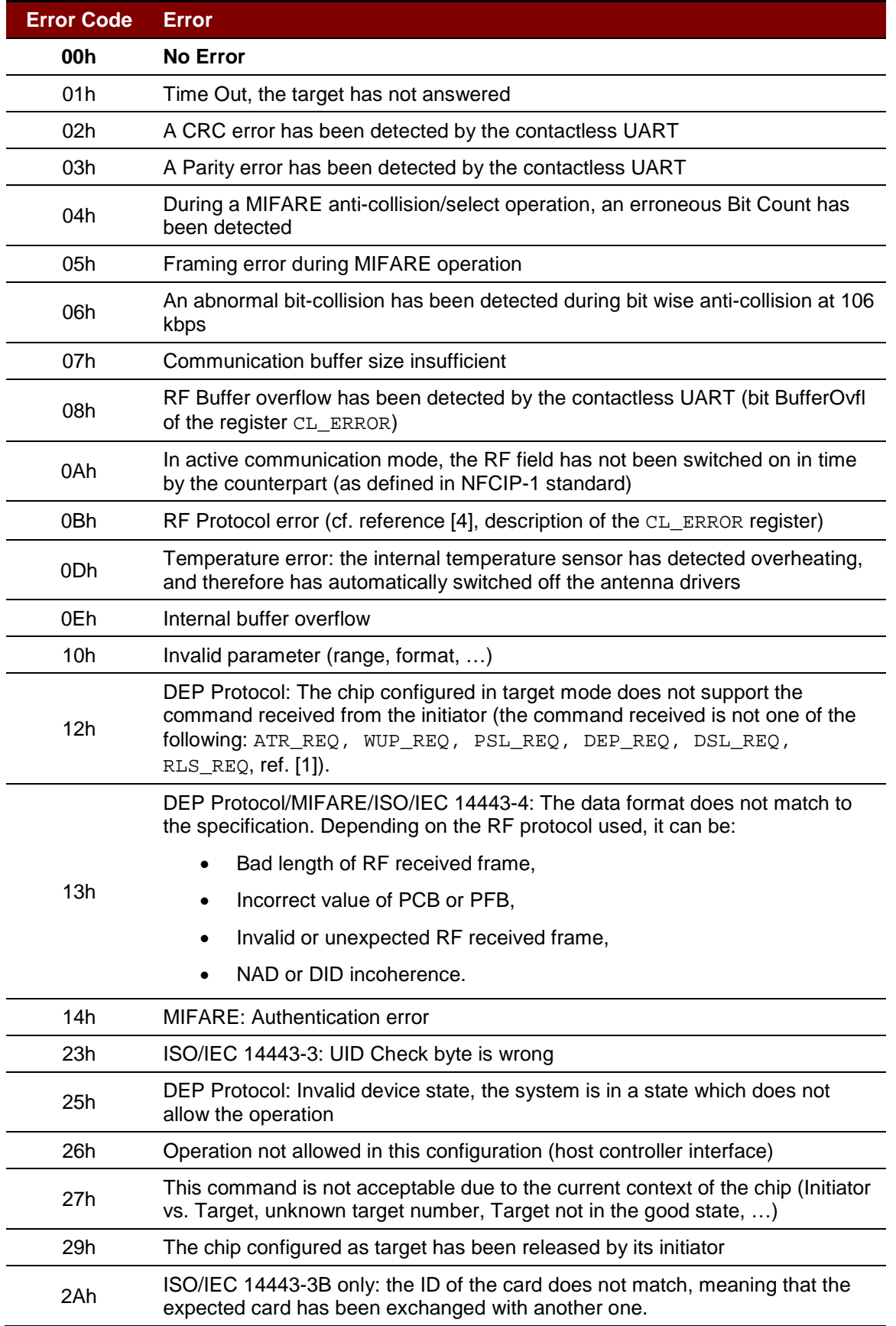

Page 40 of 46

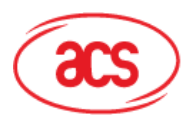

Advanced Card Systems Ltd.<br>Card & Reader Technologies

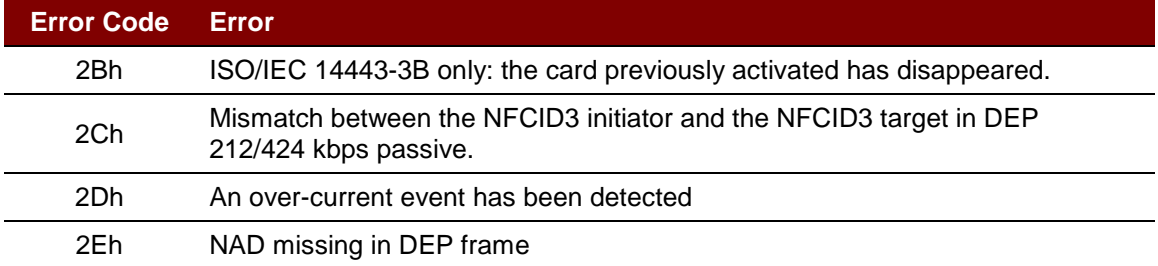

Page 41 of 46

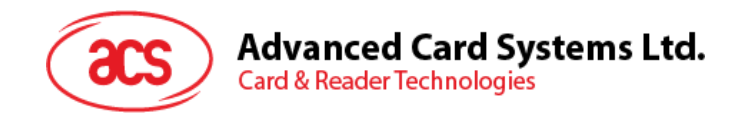

# <span id="page-41-0"></span>**Appendix E. Sample Codes for Setting the LED**

**Example 1: To read the existing LED State.** // Assume both Red and Green LEDs are OFF initially // // Not link to the buzzer //

APDU = "FF 00 40 00 04 00 00 00 00h" Response = "90 00h". RED and Green LEDs are OFF.

## **Example 2: To turn on RED and Green Color LEDs.**

// Assume both Red and Green LEDs are OFF initially // // Not link to the buzzer //

APDU = "FF 00 40 0F 04 00 00 00 00h" Response = "90 03h". RED and Green LEDs are ON,

To turn off both RED and Green LEDs, APDU = "FF 00 40 0C 04 00 00 00 00h"

## **Example 3: To turn off the RED Color LED only, and leave the Green Color LED unchanged.**

// Assume both Red and Green LEDs are ON initially //

// Not link to the buzzer //

## APDU = "FF 00 40 04 04 00 00 00 00h"

Response = "90 02h". Green LED is not changed (ON); Red LED is OFF,

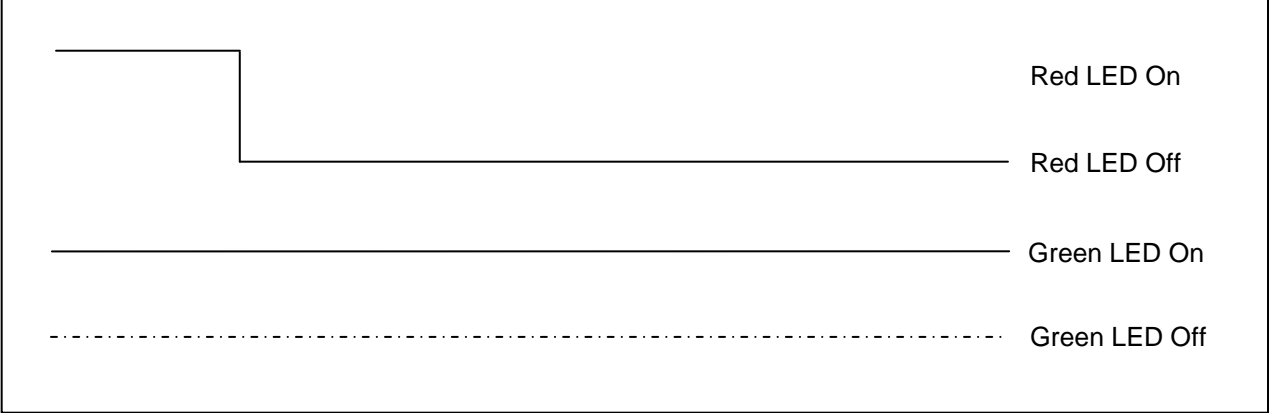

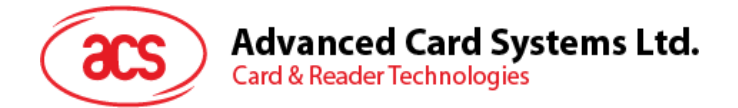

## **Example 4: To turn on the Red LED for 2 seconds. After that, resume to the initial state.**

// Assume the Red LED is initially OFF, while the Green LED is initially ON. //

// The Red LED and buzzer will turn on during the T1 duration, while the Green LED will turn off during the T1 duration. //

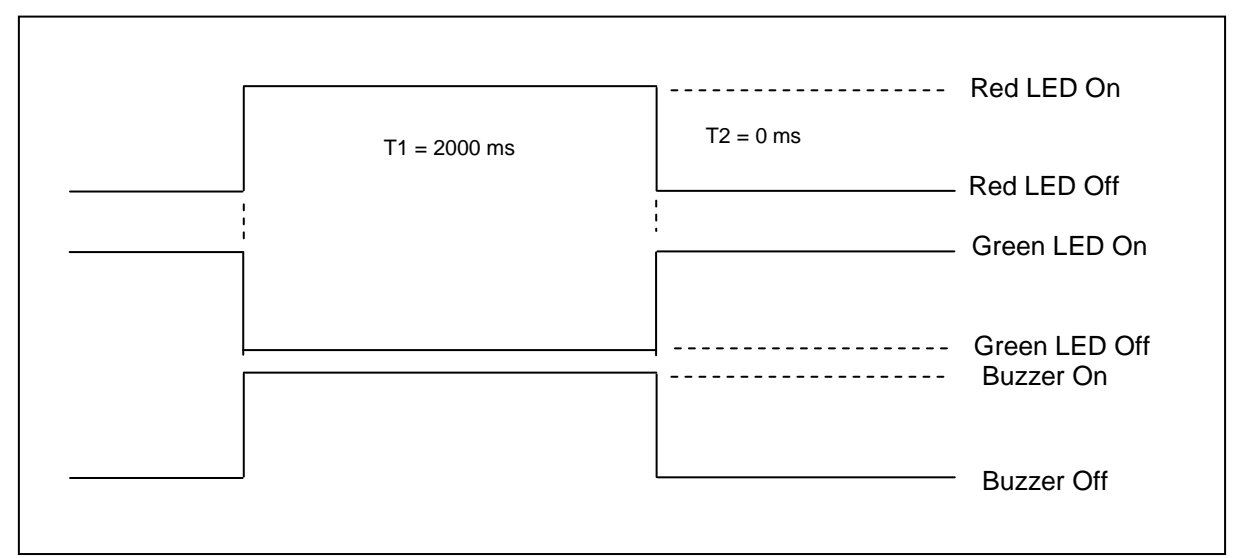

1 Hz = 1000 ms Time Interval =  $500$  ms ON +  $500$  ms OFF

T1 Duration =  $2000$  ms =  $14h$ 

T<sub>2</sub> Duration =  $0 \text{ ms} = 00$ h

Number of repetition = 01h

Link to Buzzer = 01h

APDU = "FF 00 40 50 04 14 00 01 01h" Response = "90 02h"

Page 43 of 46

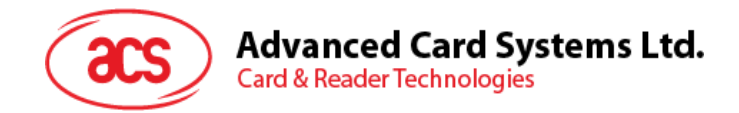

## **Example 5: To make the Red LED blink at 1 Hz, three times. After which, it resumes to initial state.**

// Assume the Red LED is initially OFF, while the Green LED is initially ON. //

// The Initial Red LED Blinking State is ON. Only the Red LED will be blinking.

// The buzzer will turn on during the T1 duration, while the Green LED will turn off during both the T1 and T2 duration.

// After the blinking, the Green LED will turn ON. The Red LED will resume to the initial state after the blinking //

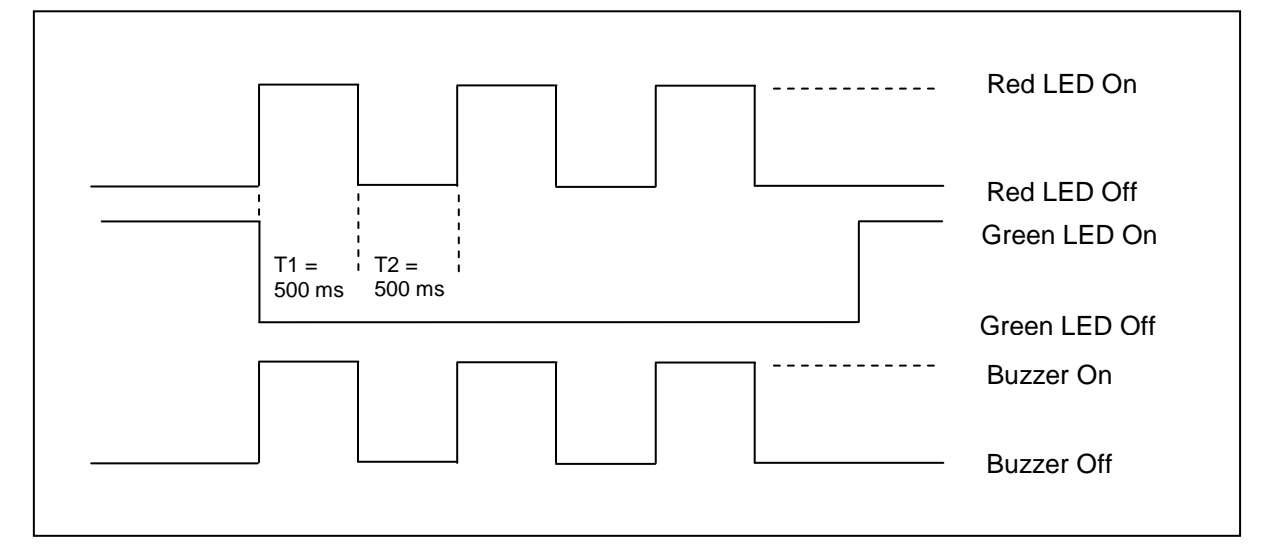

1 Hz = 1000 ms Time Interval =  $500$  ms ON +  $500$  ms OFF

T1 Duration =  $500$  ms =  $05h$ 

T<sub>2</sub> Duration =  $500$  ms =  $05h$ 

Number of repetition = 03h

Link to Buzzer  $= 01h$ 

APDU = "FF 00 40 50 04 05 05 03 01h" Response = "90 02h"

Page 44 of 46

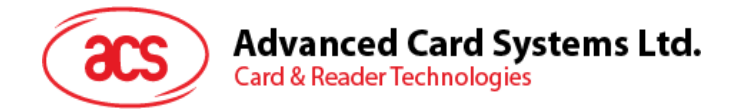

## **Example 6: To make the Red and Green LEDs blink at 1 Hz three times.**

// Assume both the Red and Green LEDs are initially OFF. //

// Both Initial Red and Green Blinking States are ON //

// The buzzer will turn on during both the T1 and T2 duration//

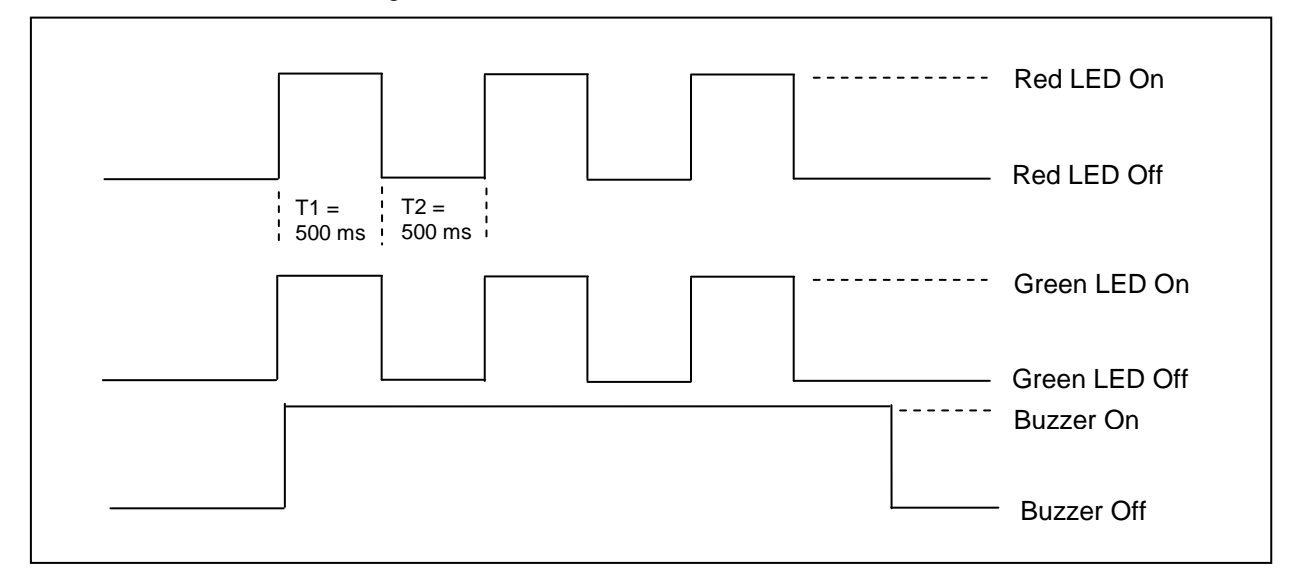

1 Hz = 1000 ms Time Interval =  $500$  ms ON +  $500$  ms OFF

T1 Duration =  $500$  ms =  $05h$ 

T<sub>2</sub> Duration =  $500$  ms =  $05h$ 

Number of repetition = 03h

Link to Buzzer  $= 03h$ 

APDU = "FF 00 40 F0 04 05 05 03 03h" Response = "90 00h"

Page 45 of 46

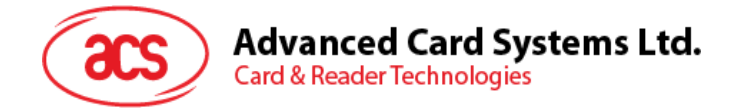

## **Example 7: To make Red and Green LED blink in turns at 1Hz three times.**

// Assume both Red and Green LEDs are initially OFF. //

// The Initial Red Blinking State is ON; The Initial Green Blinking States is OFF //

// The buzzer will turn on during the T1 duration//

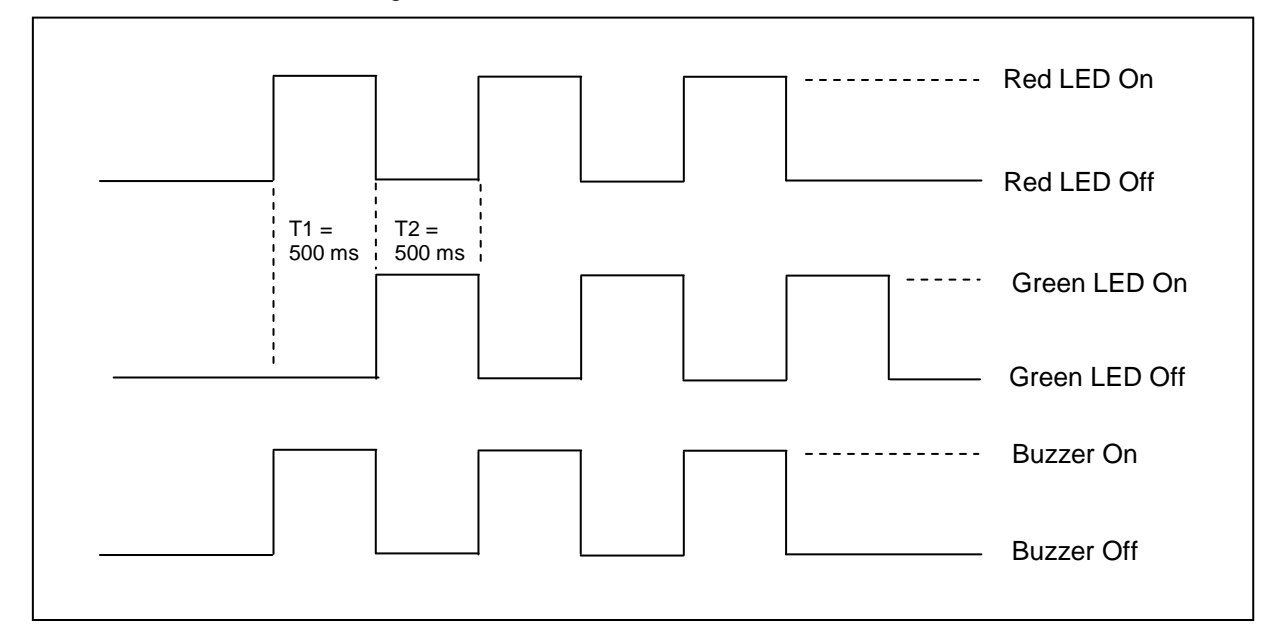

1 Hz = 1000 ms Time Interval =  $500$  ms ON +  $500$  ms OFF

T1 Duration =  $500$  ms =  $05h$ 

T2 Duration =  $500$  ms =  $05h$ 

Number of repetition = 03h

Link to Buzzer = 01h

APDU = "FF 00 40 D0 04 05 05 03 01h"; Response = "90 00h"

MIFARE, MIFARE Classic, MIFARE DESFire and MIFARE Ultralight are registered trademarks of NXP B.V. and are used under license.<br>Microsoft and Windows are registered trademarks of Microsoft Corporation in the United States a

Page 46 of 46